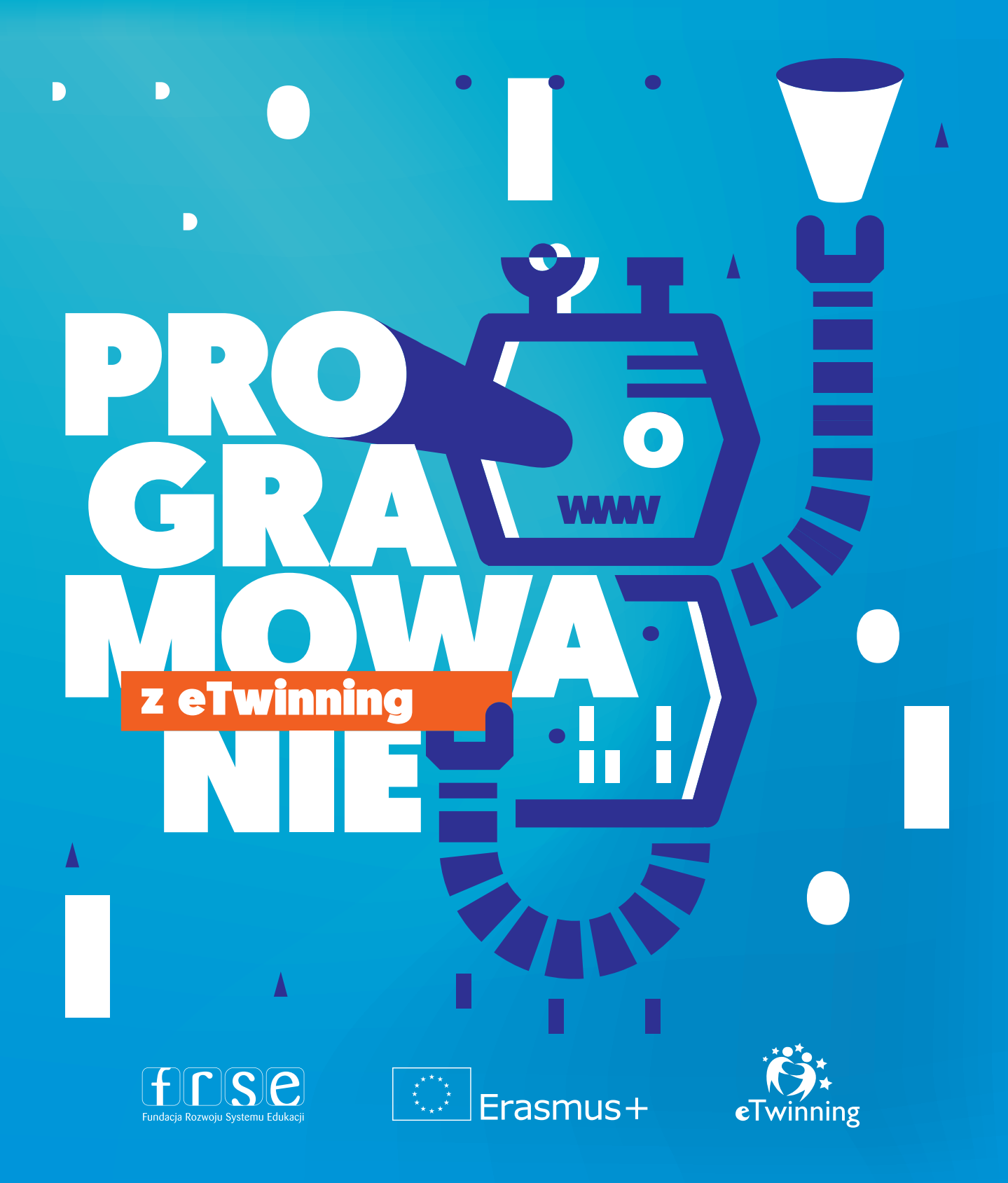

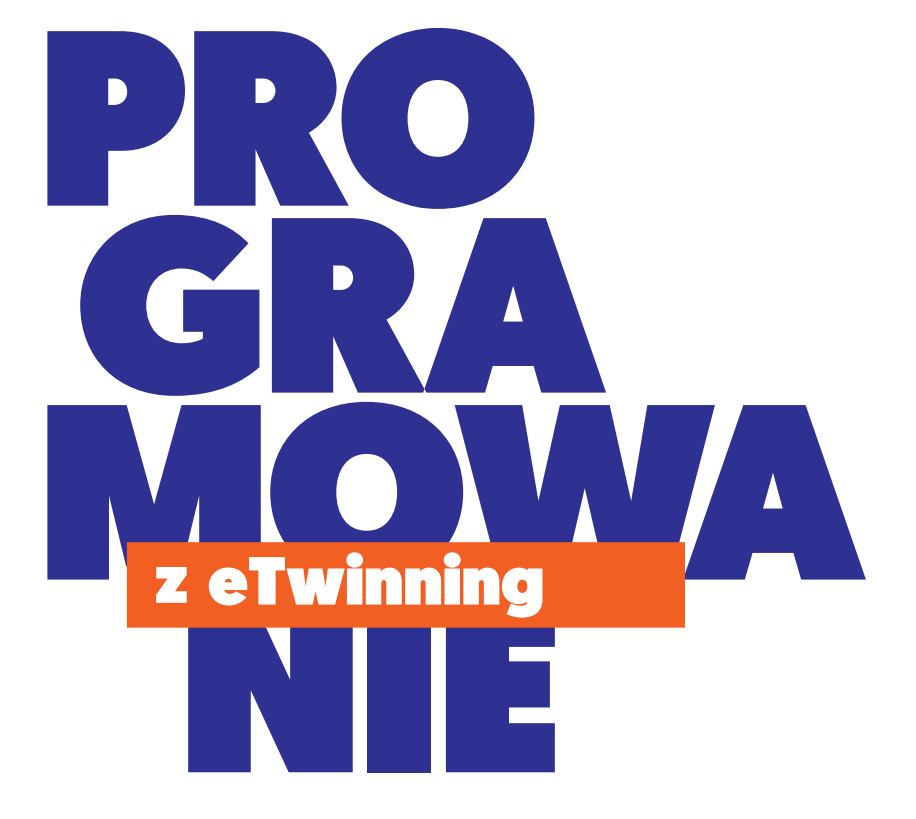

**| 1**

# Spis treści

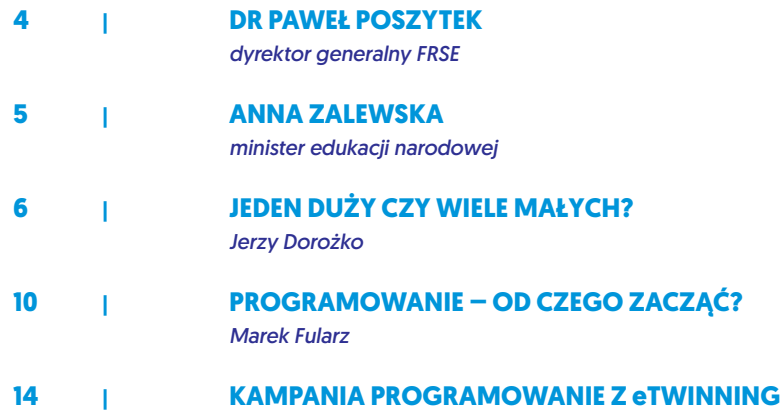

## [Projekty z wykorzystaniem programowania](#page-20-0)

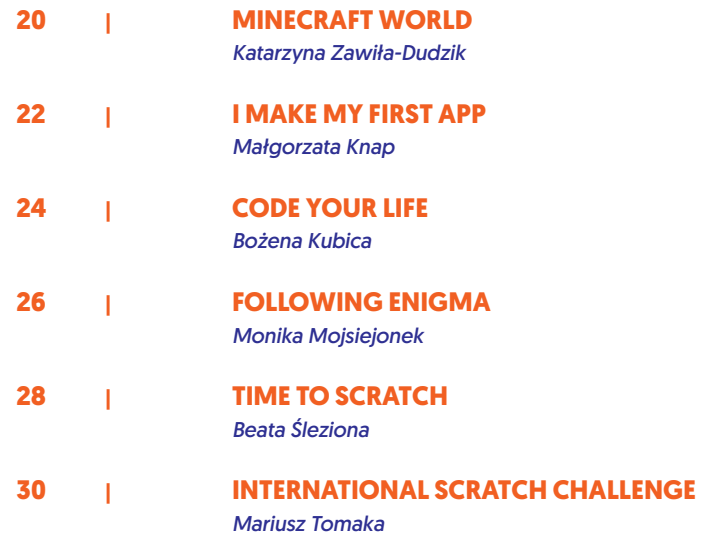

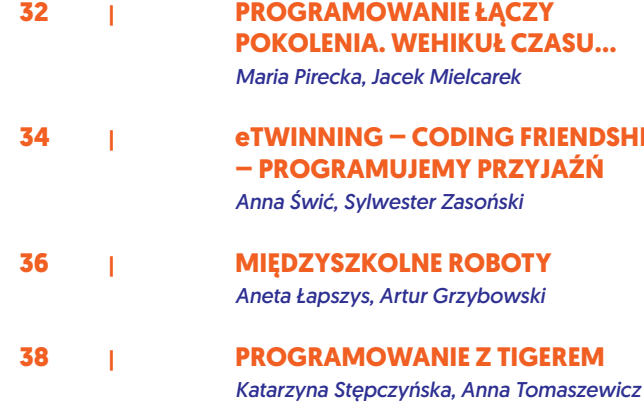

## [Scenariusze zajęć do nauki programowania](#page-42-0)

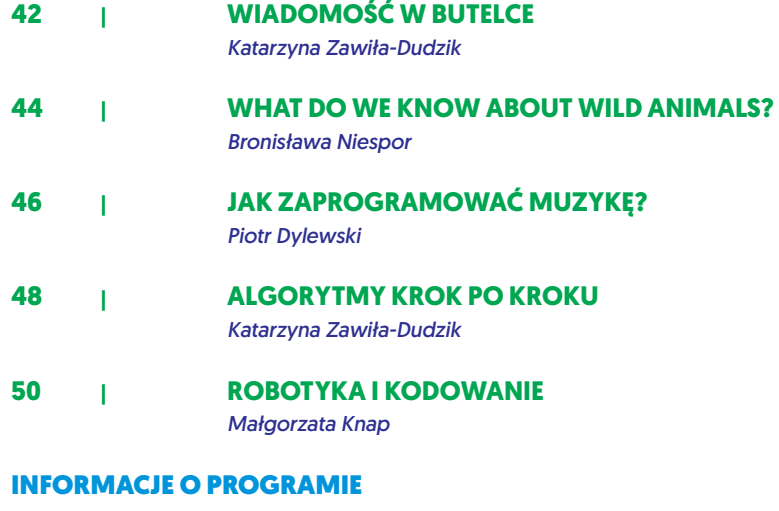

**54 eTWINNING [|](#page-49-0)– europejska współpraca szkół**

<span id="page-5-0"></span>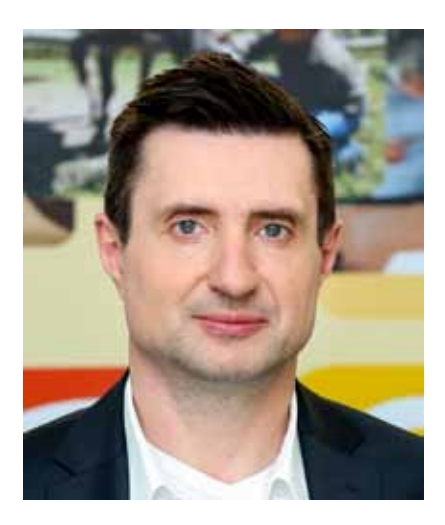

*dr Paweł Poszytek dyrektor generalny FRSE*

Szanowni Państwo,

na początku roku szkolnego 2016/2017 Fundacja Rozwoju Systemu Edukacji wraz z Krajowym Biurem eTwinning uruchomiła kampanię zatytułowaną "Programowanie z eTwinning". Kampanii patronowało Ministerstwo Edukacji Narodowej. Jej wdrożenie związane jest z pilotażowym programem MEN, który zakłada, że począwszy od roku szkolnego 2017/2018, programowanie stanie się obowiązkowym przedmiotem dla uczniów już w pierwszej klasie szkoły podstawowej.

Co udało nam się zrealizować w ramach przygotowanej kampanii? W ciągu minionego roku szkolnego zorganizowaliśmy szereg seminariów szkoleniowo-kontaktowych w wielu miejscowościach na terenie całej Polski. W ich trakcie uczestnicy mogli doskonalić swoje umiejętności programowania, a nawet uczyć się go od podstaw. W ramach seminariów przeszkolono 682 nauczycieli i zarejestrowano aż 266 projektów.

Zainteresowanie szkoleniami przerosło nasze oczekiwania. Okazało się bowiem, że w programowanie chcą angażować się nauczyciele z pierwszych etapów edukacyjnych, a nie tylko nauczyciele informatyki. Ważne jest też to, że kampania wzbudziła olbrzymie zainteresowanie szkół z małych miejscowości.

Podsumowaniem kampanii jest publikacja, która ma wielki potencjał, by stać się doskonałym narzędziem dydaktycznym. Serdecznie zapraszam do korzystania z niej, mam bowiem przekonanie, że zawarte w niej treści mają merytorycznie unikalny charakter i doskonale oddają ideę seminariów.

Realizacja kampanii "Programowanie z eTwinning" buduje we mnie poczucie optymizmu. Jestem przekonany, że program będzie nieustająco się rozwijał, inspirując nauczycieli do jeszcze większej innowacyjności i zachęcając uczniów do świadomego korzystania z nowoczesnych technologii.

 $\#$ 

#### Szanowni Państwo,

Ministerstwo Edukacji Narodowej patronowało w ubiegłym roku szkolnym wartościowej inicjatywie – akcji "Programowanie z eTwinning" przygotowanej przez Fundację Rozwoju Systemu Edukacji.

Program został skierowany do nauczycieli w całym kraju, jednak jego właściwym adresatem był uczeń, który pod okiem swojego pedagoga mógł przeżyć prawdziwą przygodę edukacyjną. Niejednokrotnie po raz pierwszy w czasie swojej nauki uczestniczył w lekcji programowania.

Czas realizacji programu zbiegł się z wdrażaniem reformy oświaty. Jedną z kluczowych zmian, jaką zaproponowaliśmy w nowym prawie oświatowym, jest zwiększenie liczby godzin informatyki i nauka programowania już od najmłodszych klas szkoły podstawowej. "Programowanie z eTwinning" dobrze wpisuje się w szerszy proces zwiększania kompetencji informatycznych.

Dynamicznie zmieniająca się rzeczywistość wymaga od nas aktywnego korzystania z nowoczesnych technologii. Ich znajomość pomaga odnaleźć się i sprawnie funkcjonować w realiach XXI w. Przekonanie, że kompetencje cyfrowe są jednym z kluczowych elementów dzisiejszej edukacji, towarzyszyło przedstawicielom MEN, jak i innym osobom, które bezpośrednio zaangażowały się w przygotowanie projektu.

Wyrażam uznanie dla autorów "Programowania z eTwinning". Dziękuję nauczycielom i dyrektorom szkół za udział w akcji. Gratuluję wszystkim uczniom, którzy z wielkim zapałem przystąpili do tej ważnej lekcji. Mam nadzieję, że stanie się ona początkiem dobrych zmian w nauczaniu informatyki w szkole.

Serdecznie pozdrawiam wszystkich uczestników tego ważnego przedsięwzięcia.

Z wyrazami szacunku

June IHmite

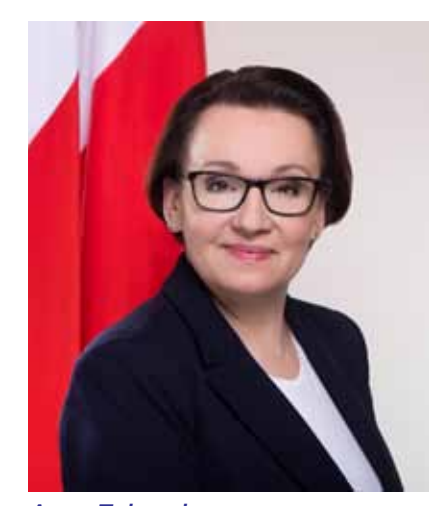

*Anna Zalewska minister edukacji narodowej*

## JEDEN DUŻY CZY WIELE MAŁYCH?

### <span id="page-7-0"></span>*Jerzy Dorożko*

*nauczyciel konsultant Warmińsko-Mazurski Ośrodek Doskonalenia Nauczycieli w Elblągu* Każdy z nas stawał nie raz przed problemem, który wydawał się go przerastać. Czasami się poddawaliśmy. Dlaczego? Czy mogliśmy uniknąć przynajmniej części tych niepowodzeń? Może gdybyśmy kierowali się filozofią zamkniętą w wypowiedzi Henry'ego Forda – wizjonera motoryzacji z początków XX wieku – który podobno powiedział: "Nic nie jest szczególnie trudne do zrobienia, jeśli tylko rozłożyć to na etapy", byłoby łatwiej? Z doświadczenia wiem, że taka postawa ma niebagatelne znaczenie nie tylko przy realizacji celów zawodowych, ale i osobistych. Można się jej nauczyć i ją doskonalić. Zaskakująca dla wielu zapewne będzie dziedzina, którą polecę jako miejsce nauki rozwiązywania problemów – jest nią informatyka.

#### **Problemy z rozwiązywaniem problemów?**

Wielu z nas zapewne zgodzi się z poglądem mówiącym, że młode pokolenie doskonale radzi sobie z nowymi technologiami. Niestety, jest to tylko po części prawda. Owszem, tam, gdzie chodzi o wykorzystanie popularnych serwisów społecznościowych i narzędzi udostępnianych przez nie, zwłaszcza umożliwiających powielanie (udostępnianie) informacji publikowanych w innych miejscach sieci, to prawda: jako konsumenci treści radzą sobie całkiem nieźle. Gorzej jest natomiast z ich tworzeniem, czyli postawą twórczą. Kolejna ważna kwestia to nieradzenie sobie z – wydawałoby się – rozwiązaniami prostych problemów, które mogą nas spotkać np. w nowo odwiedzanym mieście, gdzie musimy skorzystać z automatu biletowego. Ma to potwierdzenie w badaniach przeprowadzonych przez PISA (Programme for International Student Assessment – międzynarodowe badanie koordynowane przez Organizację Współpracy Gospodarczej i Rozwoju) w 2014 r., w którym badani byli również polscy 15-latkowie. Nasi uczniowie w części dotyczącej rozwiązywania problemów, w której mieli m.in. dokonać właśnie

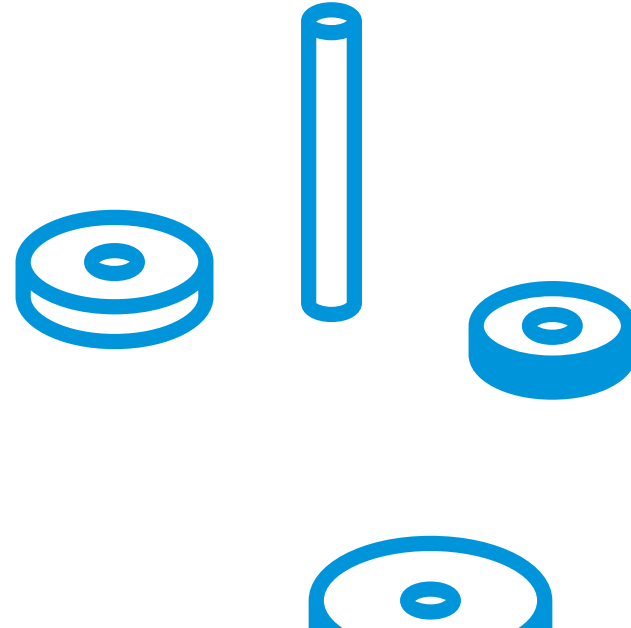

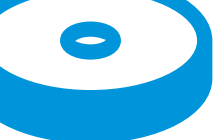

zakupu biletów w automacie, ustawić w klimatyzatorze wilgotność i temperaturę czy dokonać zadanych ustawień w odtwarzaczu mp3, uplasowali się daleko za swoimi rówieśnikami z innych krajów, na 28. miejscu. Przyczyn można upatrywać w schematyczności nauczania, przejawiającego się w myśleniu odtwórczym, w którym brakuje umiejętności poszukiwania nietypowych dróg rozwiązań.

Jednym z pomysłów jest zmiana podstawy programowej informatyki, zaproponowana już w grudniu 2015 roku, a wchodząca w życie w roku szkolnym 2017/18. W wyrażonych w niej celach kształcenia bardzo wyraźnie zaakcentowana jest nauka programowania oraz myślenia komputacyjnego, czyli umiejętności rozwiązywania problemów z różnych dziedzin z wykorzystaniem metod i narzędzi informatycznych. Nie wystarczy wyposażenie szkół w nowe laptopy, tablety, tablice interaktywne i inne nowinki technologiczne. Istotnym warunkiem powodzenia tego pomysłu jest odpowiednie przygotowanie nauczycieli, w tym nauczycieli informatyki na wszystkich etapach edukacji, zmiana stosowanych metod nauczania, które pozwolą na odkrywanie poprzez działanie i położą większy nacisk na umiejętność krytycznego myślenia.

Przykładem takiego podejścia w nauczaniu programowania może być coraz bardziej popularne, również w naszym kraju, programowanie offline. Polega ono na wykorzystaniu ogólnie dostępnych przedmiotów z życia codziennego do tworzenia sytuacji problemowych i rozwiązywaniu ich z wykorzystaniem myślenia komputacyjnego. Takie podejście stwarza uczniom możliwość "dotknięcia programowania". Dzięki niemu rosną szanse na to, że przed komputerem, będą skupiać się na zastosowaniu poznanego rozwiązania, a nie na jego zrozumieniu.

Warto w tym miejscu zaznaczyć, że na programowanie składa się projektowanie rozwiązania (komputer nie jest tu niezbędny), a dopiero później przełożenie go na wybrany język programowania, czyli kodowania już z wykorzystaniem komputera. Jestem gorącym zwolennikiem właśnie takiej drogi, niewymagającej olbrzymich nakładów finansowych, a dającej większe szanse na zrozumienie sedna problemu do rozwiązania.

### **A może jakiś przykład?**

Lewis Carroll, angielski matematyk, w swojej powieści "Alicia w krainie czarów" ustami bohaterki mówi: "Wszystko jest możliwe, trzeba tylko wiedzieć o sposobach". Jednym z wielu takich "sposobów", który wykorzystuje się na lekcjach informatyki, jest przykład łamigłówki Wież Hanoi. Jest on o tyle wdzięczny, że bez trudu można go zrealizować, stosując wspomniane "dotykanie programowania". Sama zagadka pochodzi prawdopodobnie z Azji Wschodniej, powstała tam w XIX wieku lub wcześniej, a na Zachodzie została rozpropagowana przez francuskiego matematyka Édouarda Lucasa.

Problem tej zagadki polega na przełożeniu wieży składającej się z wielu krążków o różnych średnicach, ułożonych w porządku rosnącym, z jednego palika na sąsiedni z wykorzystaniem palika pomocniczego, z zachowaniem porządku. Należy jedynie przestrzegać dwóch zasad: do ręki można wziąć naraz tylko jeden krążek i nie wolno kłaść krążka o większej średnicy na mniejszy. To wszystko. Do ćwiczeń na lekcji można użyć gotowych zestawów, które niestety kosztują, ale można je z powodzeniem zastąpić np. monetami o różnej średnicy czy też klockami różniącymi się wielkością. Podczas rozwiązywania tego problemu z zastosowaniem podejścia algorytmicznego uczniowie (bez względu na wiek) doskonale się bawią, są

zaangażowani, a dodatkowo poznają wiele przydatnych pojęć. Zanim usiądą do komputera, mogą zrozumieć, czym jest algorytm, co to jest złożoność obliczeniowa, na czym polega rekurencja i iteracja. Dowiedzą się, jak podzielić duży problem na wiele małych, aby uprościć rozwiązanie. Jest to wreszcie przykład, który później można zrealizować w wybranym języku programowania.

Najmniejsza liczba wymaganych przełożeń dla przykładu z rysunku nr 1 wynosi 7. Można ją policzyć, korzystając ze wzoru L(n) = 2n - 1, gdzie n jest liczbą równą ilości krążków. Uczniowie, rozwiązując zadanie osobiście, doświadczają, czym jest złożoność obliczeniowa, której wzrost odczuwają wraz z każdym dodanym elementem. Nawiasem mówiąc, z zagadką łączy się legenda, mówiąca o tym, że gdy tybetańscy mnisi, którzy głowią się nad rozwiązaniem łamigłówki złożonej z 64 krążków, rozwiążą ją, nastąpi koniec świata. Wygląda jednak na to, że nie mamy się czego obawiać. Dlaczego? Uczniowie podczas lekcji sami znajdują odpowiedź na to pytanie. Tu mogę zdradzić, że zakładając jedno przełożenie na sekundę, ułożenie wieży na sąsiednim paliku zajmie im 264−1 = 18 446 744 073 709 551 615 sekund, co przekłada się na około 584 miliardy lat…

## **Po co to wszystko?**

Prognozuje się, że w ciągu najbliższych lat będzie rosło zapotrzebowanie na pracowników z wykształceniem informatycznym. System edukacji stara się wyjść temu trendowi naprzeciw.

Czy jednak receptą na tak dynamicznie rozwijający się świat, w którym chcemy (?) mieć komputer w niemal każdym przedmiocie (termostaty, żarówki, pralki, lodówki i inne z przedrostkiem smart…) będzie coraz

większa armia programistów? Pozwolę sobie przywołać raz jeszcze słowa Henry'ego Forda, który stwierdził, że gdyby na początku swojej kariery zapytał klientów, czego chcą, wszyscy byliby zgodni: chcemy szybszych koni. Więc nie pytał. Rozpoczął produkcję tanich samochodów, które szybko zastąpiły i wyparły konie. Być może próbujemy właśnie rozwiązać problem "szybszych koni", przygotowując więcej programistów?

Na razie nie widać współczesnego odpowiednika cytowanego wyżej wizjonera, który swoim pomysłem zmieniłby ten kierunek. Być może jest nim Bill Gates, ikona i wizjoner informatyki, który uważa, że w przewidywalnej przyszłości programy będą pisane przez sztuczne inteligencie, a o miejsca pracy w fabrykach i firmach będziemy konkurować z robotami. Jak widać, nie ma tu miejsca dla tysięcy nowych programistów…

Aby konkurować z resztą świata, musimy zadbać o edukację pokolenia, które za kilka, kilkanaście lat przejmie od nas stery, by nadawać kierunek przyszłości naszego kraju. Jednym z istotnych składników tej edukacji, moim skromnym zdaniem, musi być nauka programowania, zawierająca w sobie naukę poprzez doświadczenie oraz rozwiązywanie problemów. Dzięki takiemu podejściu nasi następcy będą lepiej przygotowani do kontrolowania technologii, zamiast być kontrolowani przez nią samą.

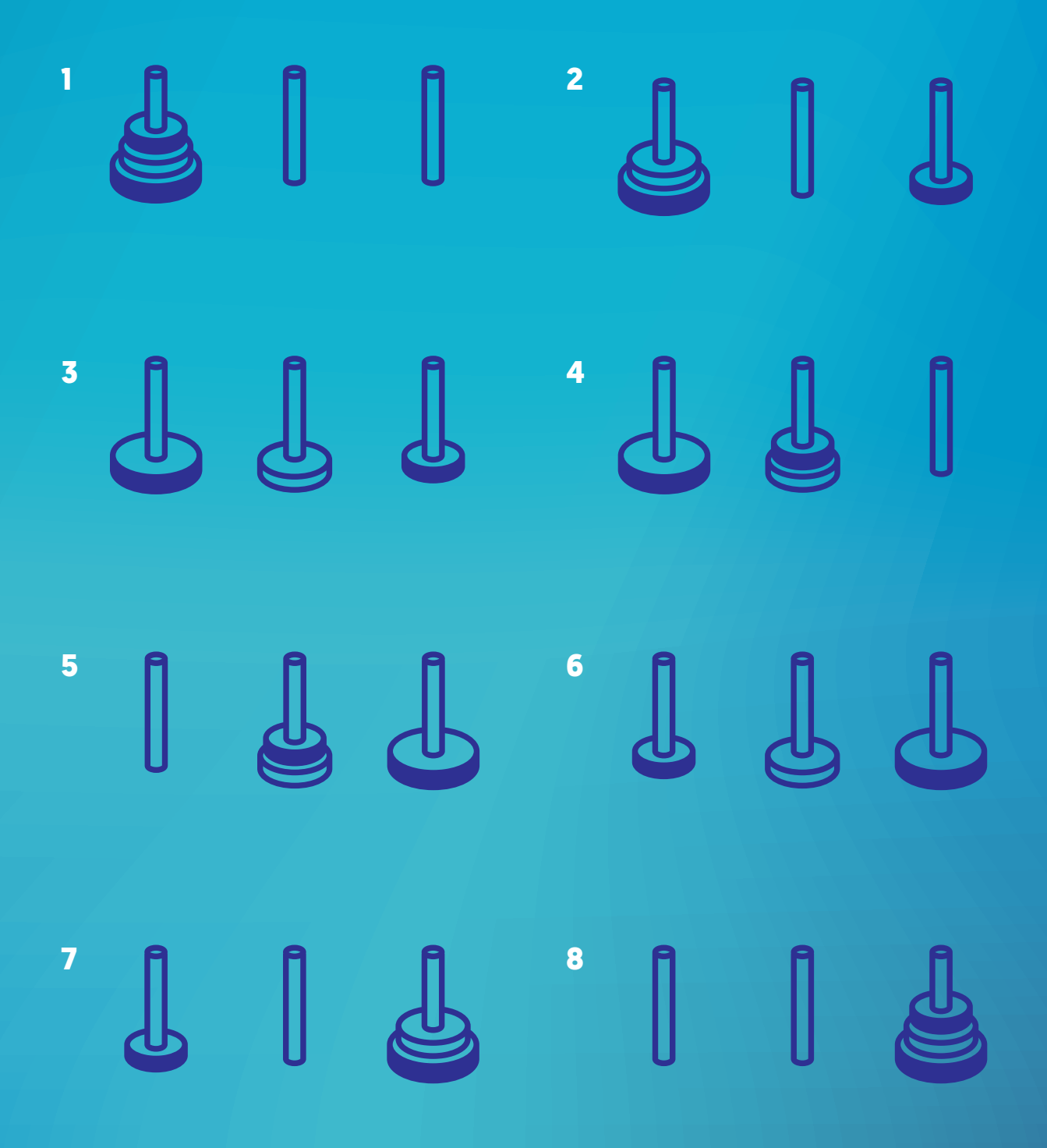

## Programowanie – od czego zacząć?

#### <span id="page-11-0"></span>*Marek Fularz*

*wicedyrektor, nauczyciel informatyki Szkoła Podstawowa nr 1 w Bogatyni*

Cały świat uczy się programowania. Naukę programowania wspierają głowy państw, gwiazdy sportu, muzyki i filmu, nie mówiąc już o takich osobach, jak Bill Gates czy Mark Zuckerberg. Chyba nie trzeba ich nikomu przedstawiać?

Znane osoby zachęcają też uczniów do nauki programowania w materiałach wideo na platformie code. org, którą poznają nauczyciele edukacji wczesnoszkolnej podczas seminariów organizowanych w ramach kampanii "Programowanie z eTwinning" oraz na jednym z wielu dostępnych online kursów na portalu eTwinning.pl.

Programowanie stało się modne i to chyba dobrze, dzięki temu łatwiej zachęcić do niego młodych ludzi. Jego naukę wprowadza się w wielu krajach od najmłodszych lat nie dlatego, że taka jest moda. Doświadczenia wielu państw pokazują, że nauka programowania przynosi określone korzyści uczniom i nie jest na nią za wcześnie.

Pewnie wszyscy zgodzimy się, dlaczego warto: programowanie uczy myślenia. To nie tylko układanie instrukcji krok po kroku, to również przewidywanie skutków ich użycia i szukanie alternatywnych rozwiązań, co wspiera kreatywność. Programowanie uczy rozwiązywania problemów, pomaga odnaleźć się w świecie technologii. Ucząc dzieci programowania, dajemy im szansę zdobycia w przyszłości atrakcyjnego zajęcia w dobrze opłacanym zawodzie, choć pewnie nie wszyscy nasi uczniowie zostaną programistami.

Te argumenty można przeczytać w wielu publikacjach uzasadniających potrzebę nauki programowania i trudno się z nimi nie zgodzić. Wszyscy chcielibyśmy, by nasi uczniowie umieli myśleć.

**| 11**

W Polsce liczne firmy organizują kursy programowania dla najmłodszych. Fundacje wspierają takie projekty, jak np. Mistrzowie Kodowania czy #SuperKoderzy. 1 września 2016 ruszył Pilotaż Programowania przygotowany przez MEN, a od września 2017 treści dotyczące nauki programowania znajdą się w obowiązującej podstawie programowej od pierwszej klasy szkoły podstawowej. To właśnie przed nauczycielami edukacji wczesnoszkolnej stoi zadanie wprowadzania najmłodszych uczniów w arkana tej ważnej sztuki, porównywanej w XXI wieku z umiejętnościami czytania, pisania i rachowania.

Słowo "programowanie" często wywołuje ciarki na plecach nauczycielek edukacji wczesnoszkolnej, z którymi spotykam się podczas warsztatów i kursów online. Padają pytania, czy aby uczyć programowania, trzeba ukończyć kolejne studia podyplomowe? A może ma to robić informatyk? Programista?

Ciekawego porównania użył na jednym z warsztatów "Programowanie z eTwinning" Bohumír Soukup (czeski programista, autor narzędzi do nauki programowania). Zapytał, czy trenerem mistrza w biegu na 100 metrów może być osoba bez nogi? Czy aby wytrenować mistrza, samemu trzeba być mistrzem?

W ten sposób przekonuje się nauczycieli, że nie trzeba być mistrzem programistą, by zacząć z uczniami zabawę w programowanie. Pan Bohumír przy okazji zachęca do poznania i do używania swojego programu Baltie i całego systemu, w którym uczniowie mogą samodzielnie zdobywać kolejne stopnie wtajemniczenia w sztuce programowania.

Takich materiałów, gdzie uczeń rozwiązuje zadania programistyczne samodzielnie, można znaleźć w internecie jeszcze co najmniej kilka. Chociażby wspomniane Code.org, w którym rola nauczyciela ogranicza się do

utworzenia wirtualnej klasy, zapisania do niej uczniów, a następnie podglądania ich postępów.

W trakcie zajęć w szkołach uczy się już podstaw programowania, omawiając z uczniami algorytmy, którymi posługujemy się na co dzień: algorytm bezpiecznego przejścia przez jezdnię, wiązania sznurowadeł czy przygotowania kanapki. Większości z nas pewnie nie raz zdarzyło się zaprogramować różnego rodzaju urządzenia: nastawić budzik na określoną godzinę, by piekarnik włączył się, kiedy nie ma nas w domu i wyłączył tuż przed naszym powrotem. Czytając lub przeglądając instrukcje obsługi nowo zakupionych urządzeń, sami wykonujemy zapisane lub narysowane tam programy.

Istnieje wiele narzędzi, które można wykorzystać do nauki programowania dla najmłodszych uczniów, takich jak Scratch Junior i jego "dorosła" wersia, wspomniany wcześniej Baltie i inne. Szkoły nie zawsze dysponują odpowiednim sprzętem. Poza tym, dużo się mówi ostatnio, by raczej odrywać najmłodszych od "sprzętu". Dlatego warto uczyć podstaw programowania, wykorzystując gry i zabawy angażujące nie tylko umysł, ale i ciało. By bawić się w programowanie, można użyć kolorowych klocków, przestawiając je z jednego stosu na drugi i zapisując zestaw poleceń dla "robota", który je przestawia. Zamiast klocków można użyć kartonowych kubeczków, programując zestaw poleceń, by ułożyć z nich jakąś konstrukcję. Sprawdzą się tu też – jeżeli są w klasie – Wieże Hanoi albo tangramy. Uczniowie mogą układać tangram według poleceń wydawanych przez kolegę, którego zadaniem jest precyzyjne ich formułowanie. Nieocenioną pomocą w nauce programowania jest kartka w kratkę. Nie trzeba nawet używać gotowych kserowanych kartek. Uczniowie mogą samodzielnie składać czyste kartki, by otrzymać odpowiednią planszę do gry. Kartka w kratkę przyda się do programowania ruchu obiektów po planszy. Uczniowie mogą zapisywać

sekwencje poleceń, by dotrzeć do określonego miejsca. Zamalowując kratki, możemy zapoznawać uczniów z dwójkowym systemem liczenia, którym tak naprawdę posługują się komputery.

Skarbnicą wszelkich gier i zabaw związanych z programowaniem jest blog http://kodowanienadywanie.blogspot.com – gorąco polecam.

Tym, którzy chcieliby pobawić się z uczniami w programowanie robotów, poleciłbym małe robociki o nazwie Ozobot. Te proste i niedrogie roboty potrafią poruszać się po płaskich powierzchniach, komunikować się za pomocą kolorowych świateł oraz rozpoznają kolor podłoża, po którym się poruszają. Można je

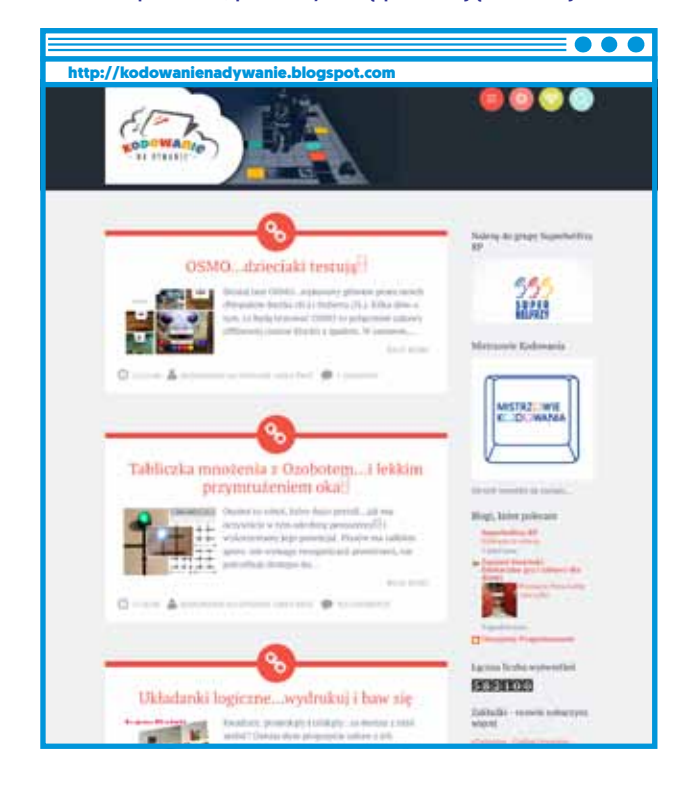

programować za pomocą graficznego języka programowania podobnego do Scratcha. Ozobot rozpoznaje odpowiednie sekwencje kolorowych linii i podąża ich śladem. Przy pomocy kredek lub flamastrów uczniowie mogą w prosty sposób napisać swój pierwszy program.

Program eTwinning w swoich założeniach zawiera doskonalenie umiejętności posługiwania się technologiami cyfrowymi, stąd kampania "Programowanie z eTwinning", w ramach której nauczyciele zyskali możliwość udziału w seminariach i warsztatach dotyczących programowania. Na platformie Moodle programu można znaleźć kilkanaście kursów online dotyczących różnych narzędzi do nauki programowania (www.etwinning.pl/kursy-internetowe). Projekt eTwinning - międzynarodowy lub krajowy (można zacząć od współpracy z inną polską szkołą) to znakomita okazja, żeby uczyć się od siebie nawzajem. W projekcie uczą się nie tylko uczniowie, również nauczyciele zdobywają nowe umiejętności dopingowani przez swoich kolegów. W eTwinningu znajdziemy projekty dedykowane programowaniu, jak np. nagrodzony w konkursie eTwin nig projekt "I make my first app" (https://twinspace.etwinning.net/6834/home), gdzie podstawą było wykorzystanie kursów programowania online na stronie code.org. Platforma ta umożliwia tworzenie wirtualnych klas, w których mogą uczyć się uczniowie w międzynarodowym towarzystwie. Ciekawą funkcją code.org jest możliwość pracy w parach.

Podobne możliwości uczenia się od siebie daje Scratch. Nauczyciele mogą na stronie tworzyć wirtualne klasy, w których pracują uczniowie z różnych krajów. Uczniowie mogą publikować swoje projekty w dedykowanych studiach, gdzie jest możliwość komentowania swoich prac. Nieoceniona wydaje się możliwość remiksowania projektów partnerów, wyszukiwania i poprawiania błędów w programie. Projekty wykonane

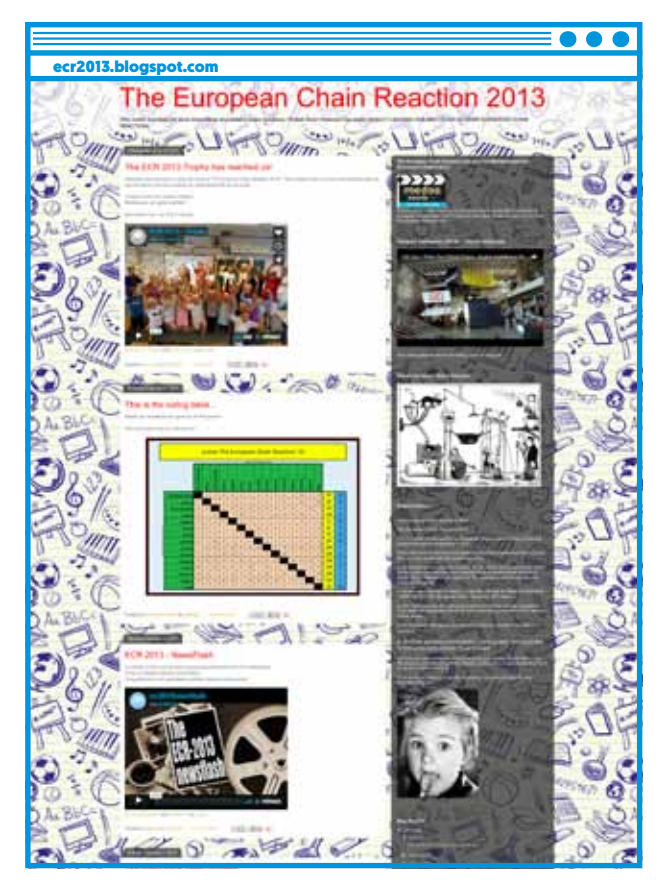

w Scratch'u doskonale nadają się do publikowania na TwinSpace. Scratch pozwala na tworzenie gier, animacji, historyjek, muzyki. By je stworzyć, trzeba oczywiście ułożyć odpowiednie skrypty, czyli je zaprogramować. Produkty te można wykorzystać nie tylko w projektach dotyczących stricte programowania.

W moich projektach eTwinning staram się, by jak najwięcej działań było wykonanych podczas lekcji, a że na lekcjach informatyki dużo programujemy, to można tam znaleźć efekty programowania.

Od kilku lat bawimy się co roku w projekt muzyczno-kulturowo-filmowy pt. Schoolovision (http://schoolovision2017.blogspot.com). Scratch okazał się doskonałym narzędziem do przygotowania animacji, które mogliśmy wpleść do naszych teledysków. W tegorocznym projekcie nie tylko nasza szkoła umieściła w swoim teledysku zaprogramowane podczas

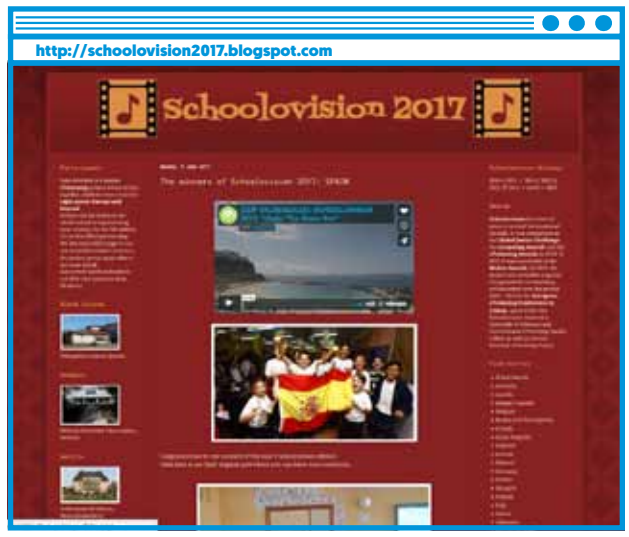

zajęć komputerowych animacje. W wideoklipie naszych angielskich partnerów zagrała płytka micro:bit zaprogramowana przez uczniów.

Drugi przykład z mojego podwórka to projekt "European chain reaction" (ecr2013.blogspot.com) – uczniowie ze szkół partnerskich projektowali łańcuchy reakcji układane z tego, co jest dostępne w szkole. Łańcuchy były filmowane i publikowane na blogu. Wspólnie z uczniami postanowiliśmy wykorzystać umiejętności programowania w Scratchu i wykonać łańcuch wirtualny. Ciekawym wyzwaniem było takie wykonanie pojedynczych animacji, by uzyskać efekt "przechodzenia" elementów pomiędzy komputerami.

Być może przytoczone przeze mnie przykłady będą dla kogoś inspiracją i zachęcą do wykorzystania programowania w projektach eTwinning. Może też znajdą się i tacy nauczyciele, którzy pokuszą się, aby wykorzystać projekty eTwinning do nauki programowania w grupach międzynarodowych?

# <span id="page-15-0"></span>Kampania Programowanie z eTwinning

Na początku roku szkolnego 2016/2017 Krajowe Biuro eTwinning, pod honorowym patronatem Ministra Edukacji Narodowej, uruchomiło kampanię zatytułowaną *Programowanie z eTwinning.* Dzięki kampanii nauczyciele mogą postawić swój pierwszy krok w kierunku nauki programowania, jak również poznać możliwości, jakie daje program eTwinning i współpraca w międzynarodowych projektach edukacyjnych poprzez Internet. Obydwa elementy łączą się ze sobą, tworząc innowację pedagogiczną, która uatrakcyjni lekcje na każdym poziomie edukacyjnym.

Zainteresowani nauczyciele każdej specjalności oraz z każdego poziomu edukacyjnego mogą skorzystać ze specjalnie przygotowanej oferty doskonalenia zawodowego i wziąć udział w wydarzeniach szkoleniowych zarówno na miejscu, jak i przez Internet.

## **Seminaria kontaktowe**

Tylko w ciągu minionego roku szkolnego Krajowe Biuro eTwinning zorganizowało 10 seminariów szkoleniowo- -kontaktowych w różnych miastach (Olsztyn, Lublin, Białystok, Rzeszów, Warszawa, Kalisz, Kielce, Legnica, Bydgoszcz, Opole), podczas których uczestnicy mogli doskonalić swoje umiejętności programowania oraz założyć projekt eTwinning z partnerem z innego miasta w Polsce. W seminariach wzięło udział łącznie 682 nauczycieli, a ich efektem jest 266 nowo zarejestrowanych projektów.

Mimo, iż lokalizacje seminariów, ze względów logistycznych, to głównie duże miasta (od 100 tys. wzwyż), to udało się również dotrzeć zasięgiem do nauczycieli pracujących w szkołach zlokalizowanych w regionach, w mniejszych miejscowościach. 31% uczestników pracuje w bardzo małych miejscowościach do 5 tys. mieszkańców, 27% w miejscowościach od 5 tys. do

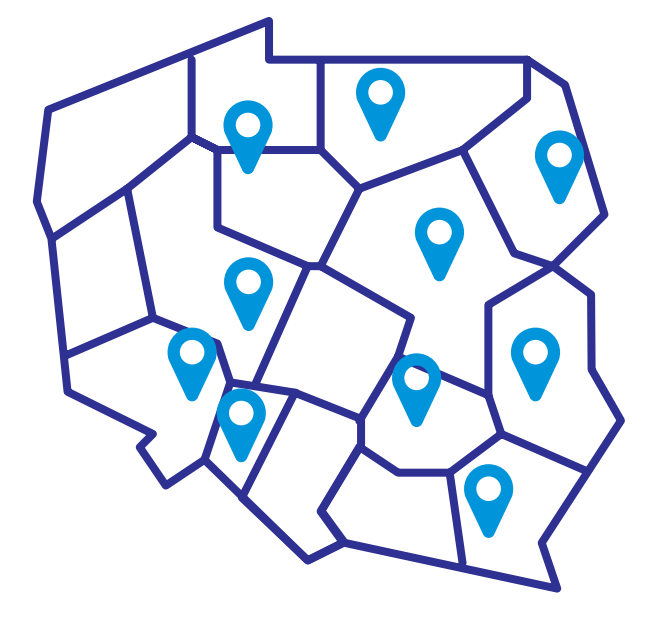

**| 15**

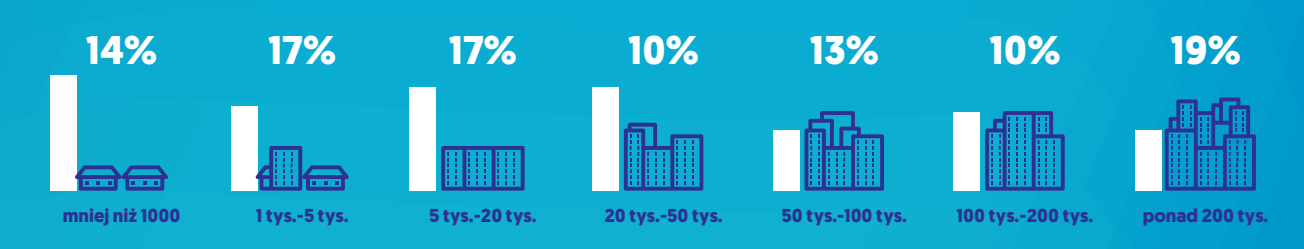

## **Wykres 1. Wielkość miejscowości, w której pracują uczestnicy seminariów.**

## **Wykres 2. Miejsce pracy uczestników seminariów.**

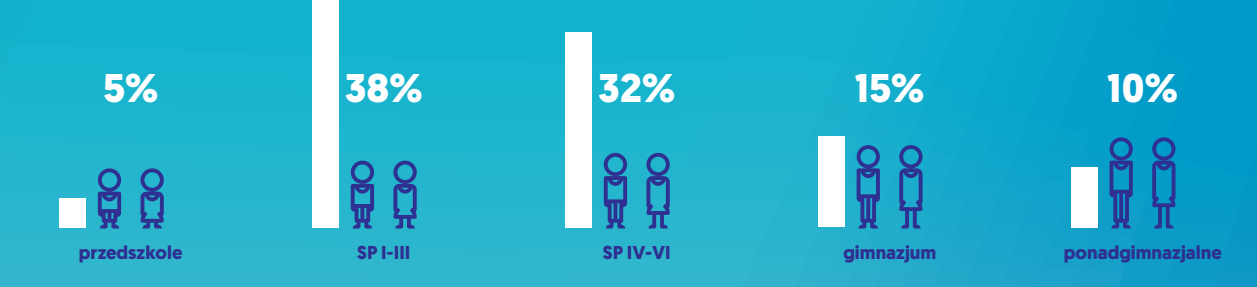

## **Wykres 3. Przedmioty nauczane przez uczestników seminariów.**

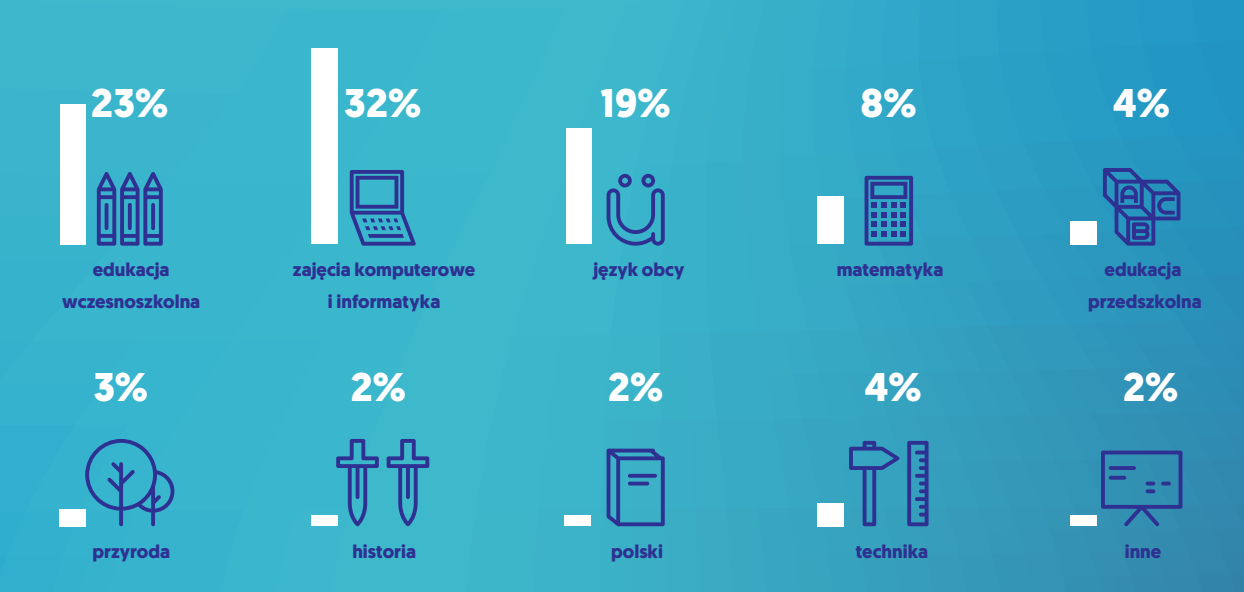

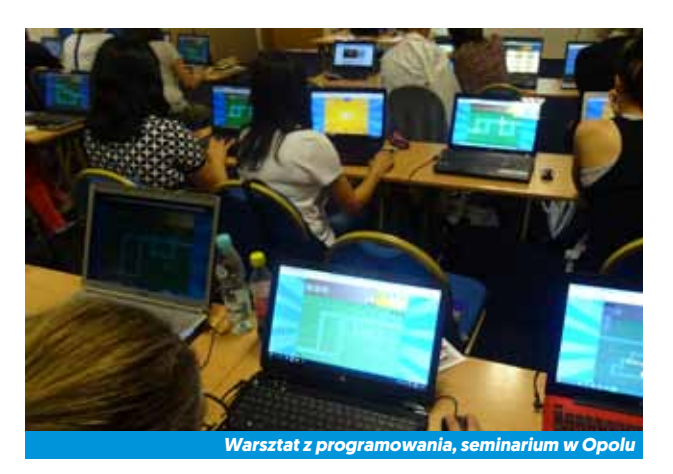

50 tys., natomiast 42% to uczestnicy z miejscowości od 50 tys. wzwyż.

Seminaria znalazły swoich odbiorców wśród nauczycieli z każdego poziomu edukacyjnego. Najbardziej zainteresowani są nauczyciele szkół podstawowych z klas I–III – 38% oraz klas IV–VI – 32%. Nauczyciele pracujący w gimnazjach oraz szkołach ponadgimnazjalnych stanowili kolejno 15% i 10% wszystkich uczestników seminariów. Najmniej licznie reprezentowana była grupa nauczycieli przedszkolnych, która stanowiła 5% wszystkich uczestników.

Interesująco przedstawiają się dane dotyczące specjalizacji nauczycieli, którzy wzięli udział w seminarium. Znaczna grupa to nauczyciele edukacji wczesnoszkolnej i prowadzący zajęcia komputerowe, razem stanowią ponad 50% wszystkich uczestników. Podczas gdy dla nauczycieli informatyki nauka programowania nie stanowi wyzwania, pocieszającym jest fakt, iż w programowanie chcą angażować się nauczyciele z pierwszych etapów edukacyjnych. Grupą licznie reprezentowaną na seminariach są nauczyciele języka obcego – 19% oraz matematyki – 9%. Pozostałe specjalności, które pojawiają się wśród uczestników seminariów, to edukacja przedszkolna, przyroda, historia oraz inne.

#### **Kursy internetowe**

Istotną cechą kampanii okazała się jej elastyczność. Dla nauczycieli, którzy nie mogą sobie pozwolić na kilkudniową nieobecność, przygotowano ofertę kursów internetowych, prowadzonych zdalnie na platformie *Moodle*. Kursy prowadzone są przez doświadczonych trenerów, a po ukończeniu uczestnik otrzymuje certyfikat. W ofercie znajduje się 10 tematów kursów tygodniowych dotyczących nauki programowania: App Inventor, kodowanie dla początkujących – RunMarco, Kodu Game, Lightbot, programowanie dla najmłodszych (Kodable, The Foos i Tynker), programowanie na iPadzie, programowanie w Javie – GreenFoot, programowanie w języku C++, Scratch, studio.code.org. Taką formę doskonalenia zawodowego wybrało w czasie kampanii 1785 nauczycieli.

## **Inspiracje**

Kampania to także działania mające na celu upowszechnianie dobrych praktyk. Na stronie krajowego biura eTwinning utworzono specjalną sekcję, gdzie doświadczeni nauczyciele podzielili się swoimi pomysłami związanymi z nauką programowania. Są to nie tylko propozycje gotowych projektów, ale także pojedynczych zajęć na temat nauki programowania.

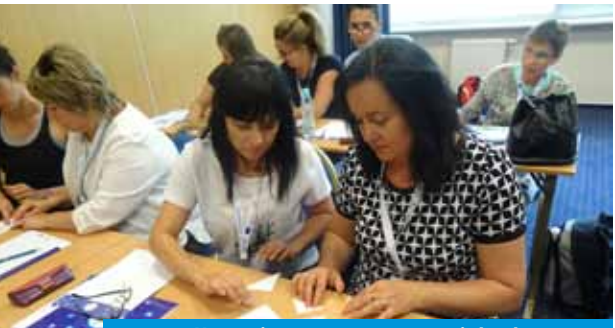

*Uczestnicy warsztatu programują bez komputera*

99 Jeden z niewielu kursów, w których brałam udział, dzięki któremu zdobyłam praktyczne umiejętności w zakresie głównej tematyki, czyli eTwinningu. Dużo pomysłów, inspiracji i pozytywnej energii. Nowe znajomości, integracja, wymiana doświadczeń! Wszystko cenne i inspirujące<sup>99</sup>.

**| 17**

Wypowiedź z anonimowej ankiety, seminarium w Opolu (27-28.06.2017)

 $\blacktriangle$  $\mathbf{A}$  and  $\mathbf{A}$  are  $\mathbf{A}$  $\blacktriangle$  and the set of  $\blacktriangle$  and the set of the set of the set of  $\blacktriangle$  and  $\blacktriangle$  and  $\blacktriangle$ <u> De San Branden (1997)</u>

<span id="page-20-0"></span>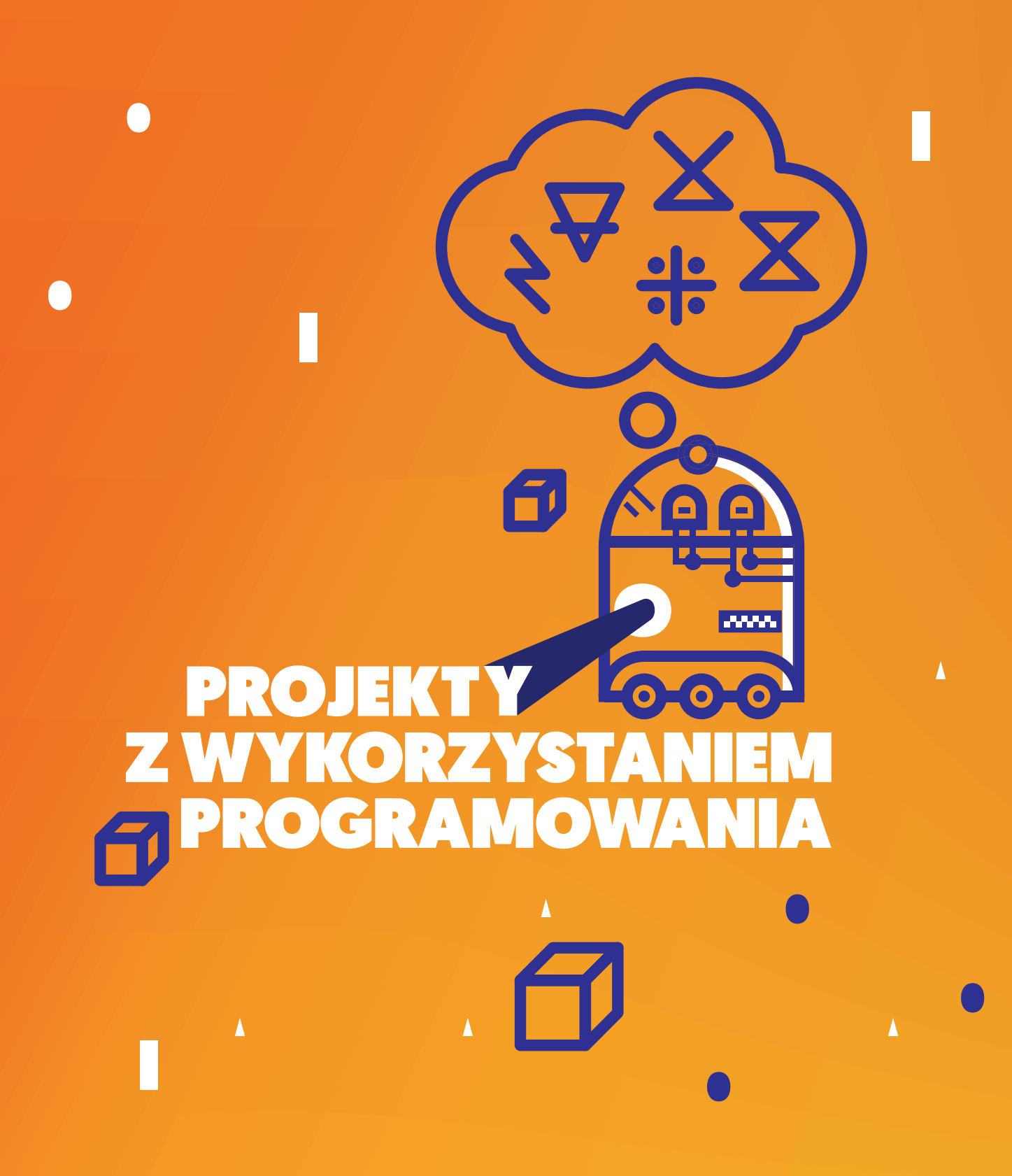

<span id="page-21-0"></span>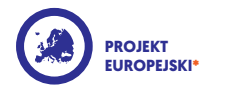

## Minecraft World

#### *Katarzyna Zawiła-Dudzik*

*edukacja wczesnoszkolna* 

*Szkoła Podstawowa nr 4 im. Orła Białego w Czechowicach-Dziedzicach*

- **EM KRAJE SZKÓŁ PARTNERSKICH** | Estonia, Norwegia, Słowenia, Hiszpania, Grecja, Turcja, Austria
- **EN THE REAL CASE TRWANIA PROJEKTU** | rok szkolny
- **D** | JEZYK PROJEKTU angielski
- **CO** | ZASTOSOWANE TIK | TwinSpace, Minecraft, Prezi, Movie Maker
- **PO** | PROJEKT W INTERNECIE | https://twinspace.etwinning.net/23621/
	- | Cele projektu motywowanie uczniów do
		- nauki programowania | rozwijanie myślenia krytycznego | rozwijanie analitycznego, logicznego i algorytmicznego myślenia
		- | integracja treści podstawy programowej wokół programowania

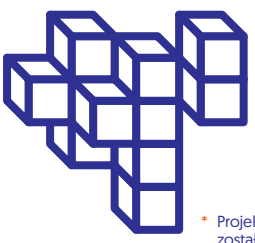

Projekt europejski – ten status projektu oznacza, że został on założony przez dwóch nauczycieli z różnych krajów.

#### **Opis projektu**

"Minecraft" to gra o dużym potenciale edukacyjnym – na tablet, konsolę oraz komputer. Do projektu została wybrana wersja na komputer, ponieważ taki sprzęt przeważał w szkołach partnerskich. W projekcie szkoły z różnych krajów stworzyły wspólnie własny świat. Początkowo zakładano wybudowanie w wirtualnym świecie szkół, jednak szybko okazało się, że uczniowie wykazali się kreatywnością, tworząc własne budynki, takie jak domy, park rozrywki czy sieć sklepów. Polska grupa zaczęła prace nad projektem od zakupienia jednego konta. Początkowo praca w kilkuosobowej grupie przy jednym komputerze była trudna, ale dzięki temu był czas na naukę podstaw poruszania się po świecie "Minecrafta". Po zakupieniu kolejnych licencji (dzięki sponsorom) pracowano już przy 5 komputerach. Gra jest bardzo popularna wśród uczniów, nie potrzebowali oni samouczków.

Na serwerze zalogowanych mogło być jednocześnie do 20 użytkowników, dzięki czemu była możliwa współpraca międzynarodowa. By uniknąć sytuacji, w których czyjaś praca zostaje zniszczona, partnerzy projektu wspólnie ustalili zasady pracy. Uczniowie nie mogli niszczyć budowli innych użytkowników ani dokonywać w nich zmian bez zgody właścicieli. Mogli budować samodzielnie lub w grupach. W polskiej szkole postawiono na Mod Kreatywny, który dawał największe możliwości. Każda nowa budowla pozwoliła szkołom partnerskim uczyć się od siebie nawzajem dzięki odkrywaniu nowych rozwiązań.

Projekt zakładał integrację treści matematycznych, przyrodniczych, językowych, kulturowych i społecznych. Tworzenie budowli umożliwiło omówienie pojęć przestrzeni dwu- i trójwymiarowej, a zagadka z ukrytym skarbem przygotowana przez uczniów z Austrii wprowadziła pojęcia koordynatów w układzie trzech współrzędnych X Y Z. Okazało się, że w grze są

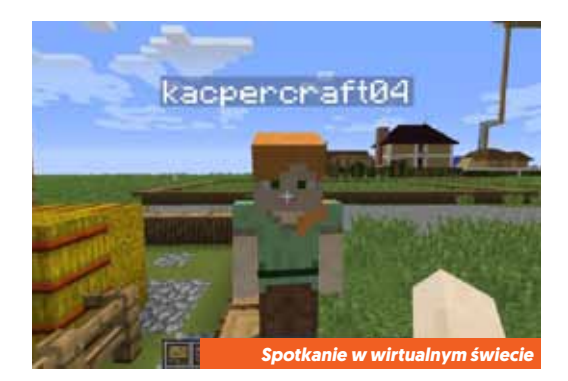

osie X oraz Z, odpowiadające układowi współrzędnych kartezjańskich, a oś Y, wskazująca głębokość, nadaje trzeci wymiar. Uczniowie całkiem sprawnie nauczyli się poruszać w tym układzie współrzędnych, stworzyli nawet mapę serwera.

Projekt umożliwił nie tylko współpracę w grupie narodowej, ale i w grupach międzynarodowych. Współpraca ta odbywała się również w wirtualnym świecie "Minecrafta". Uczniowie, mając dostęp do gry nie tylko w szkole, lecz również w domu, mogli samodzielnie dobierać się w międzynarodowe grupy, by tworzyć nowe budowle lub pomagać sobie w udoskonalaniu już gotowych budynków. Serwerem zarządzał 11-letni uczeń ze szkoły w Austrii, z którym polscy uczniowie porozumiewali się po angielsku, będąc z nim w stałym kontakcie. Nauczyciele byli bardziej obserwatorami i nie narzucali, kto z kim ma pracować. Dzięki temu powstały ciekawe budowle, takie jak rollercoaster czy metro, które są efektem międzynarodowej współpracy.

Ważna okazała się także komunikacja między użytkownikami zarówno w językach narodowych, jak i w języku angielskim. Dyskusje uczyły argumentowania, wyjaśniania, wyrażania opinii, negocjowania. W wirtualny świat zostały wplecione również tradycje świąteczne, np. wspólne budowanie choinki czy Mikołaja. Udało się także wprowadzić treści z zakresu fizyki, takie jak działanie obwodu elektrycznego na przykładzie zastosowania Redstone circuit do otwierania drzwi w wirtualnych domach czy budowania pułapek.

Została wykorzystana również platforma TwinSpace do prezentowania filmów, screenów i osiągnięć uczniów w wirtualnym świecie.

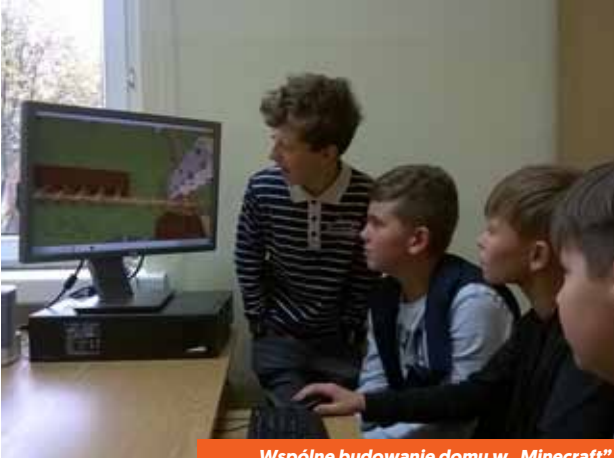

*Wspólne budowanie domu w "Minecraft"*

Nauczyciele komunikowali się poprzez grupę stworzoną na portalu społecznościowym, by nadzorować postępy uczniów i wymieniać się uwagami. Ale to głównie uczniowie dyskutowali nad pomysłami i kolejnymi zadaniami. Uczniowie spotykali się raz w tygodniu w szkole, by pracować wspólnie pod okiem nauczyciela. Byli bardzo zmotywowani do tworzenia wirtualnego świata, dodatkowe zachęty ze strony nauczycieli nie były potrzebne. W sytuacjach problemowych uczniowie pomagali sobie nawzajem (a także nauczycielom) sprawniej poruszać się w wirtualnym świecie.

### **Rezultaty projektu**

Podczas realizacji projektu uczniowie nie tylko budowali relacje z rówieśnikami ze swoich krajów. Zawiązały się też przyjaźnie międzynarodowe.

Jak podsumowuje koordynatorka projektu: "Wykorzystanie Minecrafta, czyli gry znanej uczniom, zmieniło nasze role. To my, nauczyciele, uczyliśmy się od uczniów. Umocniło to moje relacje z uczniami, ponieważ zauważyli oni, jak ważne są dla mnie ich zainteresowania i ich rozwój. Ponadto jako nauczyciel sama dokształcałam się, by móc choć w części wykorzystać możliwości edukacyjne, jakie stwarza *Minecraft*. Podrzucając czasem pomysły moim uczniom, byłam zachwycona tym, że interpretowali je po swojemu i kreatywnie wykorzystywali".

<span id="page-23-0"></span>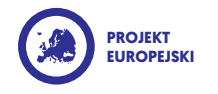

## **MAKE MY** First App

#### *Małgorzata Knap*

*język angielski Szkoła Podstawowa nr 314 im. Przyjaciół Ziemi w Warszawie*

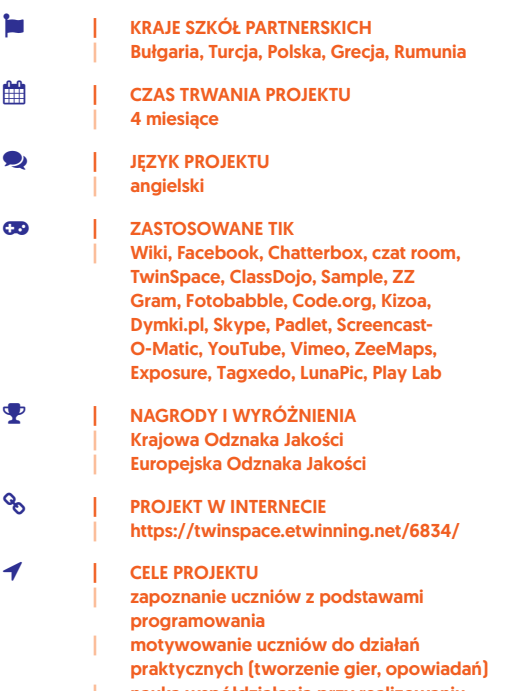

| nauka współdziałania przy realizowaniu zadań (współpraca w parach)

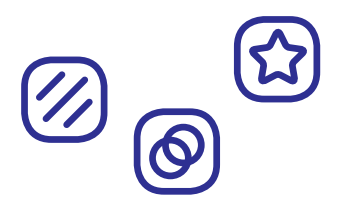

#### **Opis projektu**

Ważna cecha projektu było to, że został on zainiciowany na prośbę samych uczniów – a po realizacji przedsięwzięcia jego uczestnicy zarazili się pasją do kodowania i dalej próbują swoich sił w tym zakresie. O wysokim zaangażowaniu dzieci w działania projektowe najlepiej świadczy fakt, że mimo ograniczonego czasu na realizację zadań, uczniowie kończyli je samodzielnie i z satysfakcją w domu.

Projekt trwający jedynie cztery miesiące podzielony został na dwie części. Na wstępie uczniowie dobierali się w pary (nauka w parach to najlepszy sposób na to, by poznać kodowanie) i dokonywali autoprezentacji. W pierwszym etapie prac uczestnicy projektu poznawali podstawy programowania – z początku tylko na kartce (uczenie się, czym jest algorytm i program komputerowy, rozwiązywanie zadań, tworzenie list instrukcji dla swoich kolegów, by ci mogli napisać swoje pierwsze programy itp.), a później za pośrednictwem platformy Code.org. Następnie w aplikacji Play Lab pisali własne gry i interaktywne historyjki, które udostępniali szkołom partnerskim (w projekcie oprócz polskiej brały udział placówki z Bułgarii, Turcji, Grecji i Rumunii).

Ucząc się programowania, dzieci dowiedziały się, co to są algorytmy rzeczywiste, pętle, ciągi, sekwencje, debugowanie, system binarny czy cyfrowy ślad. Na tym etapie uczniowie programowali np. samoloty reprezentujące algorytmy rzeczywiste i bransoletki binarne (każdy uczeń projektował bransoletkę z własnym imieniem) oraz uczestniczyli w sztafecie programowania. Po zamknięciu pierwszego etapu projektu (napisano w nim 12 122 linijek kodu oraz ukończono 1759 poziomów kodowania) uczniowie dostali certyfikaty zaświadczające o zdobytych przez nich umiejętnościach. Kolejne działania projektowe – tworzenie gier i interaktywnych historyjek – były odbierane przez uczniów raczej jako

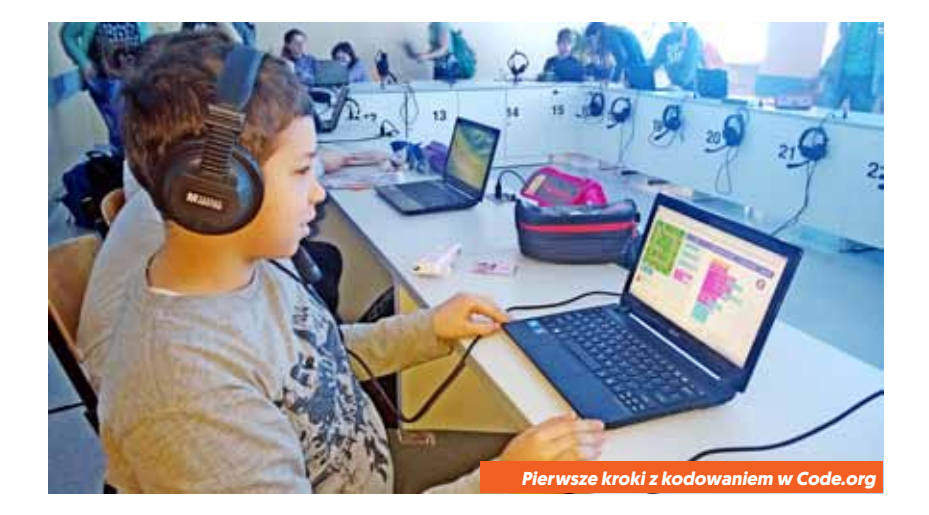

zabawa niż nauka. Uczniowie mogli w końcu bezkarnie pograć na lekcji w gry, i to nie byle jakie – takie, które sami stworzyli. Tym większa była ich satysfakcja.

Myliłby się jednak ten, kto sądziłby, że efektem projektu było jedynie zdobycie nowych umiejętności informatycznych. Ucząc się kodowania, uczestnicy projektu rozwijali także najważniejsze umiejętności kształcenia ogólnego w szkole podstawowej, m.in.: czytanie, myślenie matematyczne, myślenie naukowe, umiejętność komunikowania się w języku ojczystym i w języku obcym (w mowie i w piśmie), umiejętność posługiwania się TIK, umiejętność uczenia się (sposób zaspokajania naturalnej ciekawości świata, odkrywania swoich zainteresowań i przygotowania do dalszej edukacji), umiejętność pracy zespołowej.

W przedsięwzięciu oprócz podstawowego programu code.org wykorzystano kilkadziesiąt narzędzi TIK, m.in.: Chatterbox, ClassDojo, ZZ Gram, Fotobabble, Kizoa, Screencast-O-Matic, Vimeo, ZeeMaps, Exposure, Tagxedo, LunaPic. Nauczyciele komunikowali się głównie przez platformę TwinSpace i przez Skype'a, natomiast uczniowie wykorzystywali głównie Facebook, Padlet i Wikispace, by dzielić się swoimi refleksjami i przygotowanymi materiałami.

Warto również zaznaczyć, że nie mniej atrakcyjne dla uczniów od działań związanych z rzeczywistością online były te prowadzone offline – np. nauka idei działania pętli poprzez specjalnie do tego celu stworzoną

choreografię taneczną z ciekawym podkładem muzycznym albo uczenie się, czym jest debugowanie, w ramach… grupowych wyścigów rzędów.

## **Rezultaty projektu**

Ważnym elementem ewaluacji projektu była praca w aplikacji ClassDojo. W tej aplikacji uczniowie tworzyli potworki-awatary, które w imieniu dzieci zbierały punkty przyznawane przez nauczyciela za każde poprawnie wykonane zadanie związane z kodowaniem.

We wszystkich szkołach partnerskich po każdym działaniu nauczyciele prowadzili z uczniami dyskusje podsumowujące zdobyte doświadczenia, a uczniowie publikowali swoje refleksje na Wiki projektu oraz na Facebooku. Oprócz tego, każde zadanie kończyło się krótkim testem pisemnym i testem z programowania na komputerze. Na podsumowanie projektu uczniowie zamieścili finalne refleksje na Padlecie, a nauczyciele przekazali swoje wnioski w postaci nagranego komentarza na platformie TwinSpace.

W efekcie działań projektowych powstało kilkanaście gier i interaktywnych historyjek, które zostały zamieszczone na platformie TwinSpace. Prócz tego zostały nawiązane – trwające do dziś – zawodowe kontakty między nauczycielami różnych specjalności. Dzięki temu możliwa jest wymiana doświadczeń i udzielanie sobie wzajemnie wsparcia.

<span id="page-25-0"></span>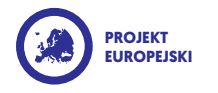

Code E your life

#### *Bożena Kubica*

*wicedyrektor, informatyka Zespół Szkolno-Przedszkolny w Ornontowicach*

- **EM BRAJE SZKÓŁ PARTNERSKICH** Czechy, Hiszpania **| CZAS TRWANIA PROJEKTU** | 3 miesiące **De State Health Health Health Projektu** | angielski
- **CO** | ZASTOSOWANE TIK | TwinSpace, Skype, Scratch, kody binarne, kody QR, roboty Ozobot, Padlet
- **PO** | PROJEKT W INTERNECIE | https://twinspace.etwinning.net/38523/

#### | Cele projektu | rozwijanie umiejętności językowych, logicznego myślenia i wnioskowania, dzielenia się wiedzą z rówieśnikami umiejętność współpracy w grupie | wykorzystanie nowych technologii

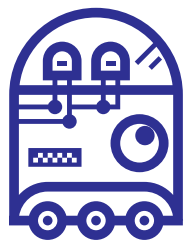

#### **Opis projektu**

Projekt przeznaczony dla uczniów klas IV i V powstał podczas spotkania nauczycieli na seminarium kontaktowym w Warszawie, dlatego pierwsze wspólne plany były bardzo dobrze opracowane. Uczniowie biorący udział w projekcie są objęci "Pilotażowym wdrażaniem programowania w szkole", mogli zatem zastosować i poszerzyć swoje umiejętności zdobyte na zajęciach komputerowych. Projekt był odpowiedzią na obecne zainteresowania uczniów oraz potrzebę zrealizowania zagadnień podstawy programowej w ciekawszy i szerszy sposób.

Realizacja miała również na celu zwiększenie zainteresowania programowaniem i twórczym korzystaniem z urządzeń cyfrowych – umiejętności tak potrzebnych w obecnie rozwijającym się świecie. Realizowane aktywności cieszyły się bardzo dużym zaangażowaniem uczniów, dla których zaskoczeniem był fakt, że w projekcie związanym z IT nie zawsze będą korzystać z komputera (szyfrowanie i odszyfrowanie flag państw, kodowanie swoich imion, zagadki zawarte w kodach QR – wykorzystanie kodów binarnych, wykorzystanie programu w telefonach komórkowych do odczytu kodów QR). Jedną z większych atrakcji była wideokonferencja na Skypie – rozmowa w języku angielskim z partnerami projektu. Przydatne były tu podstawy nauki angielskiego i możliwość wykorzystania tych umiejętności w praktyce.

Na początku projektu przygotowano logo w postaci kodu QR – uczniowie mieli za zadanie odszyfrować jego tytuł. Następnie indywidualnie każdy uczeń przygotował swoją wizytówkę – imię i nazwisko zakodowane w postaci kodów binarnych. W parach uczniowie przygotowali również zakodowane flagi państw Polski, Czech i Hiszpanii. Nauczyciele wprowadzili przygotowane zadania do TwinSpace. Aby przybliżyć uczniom

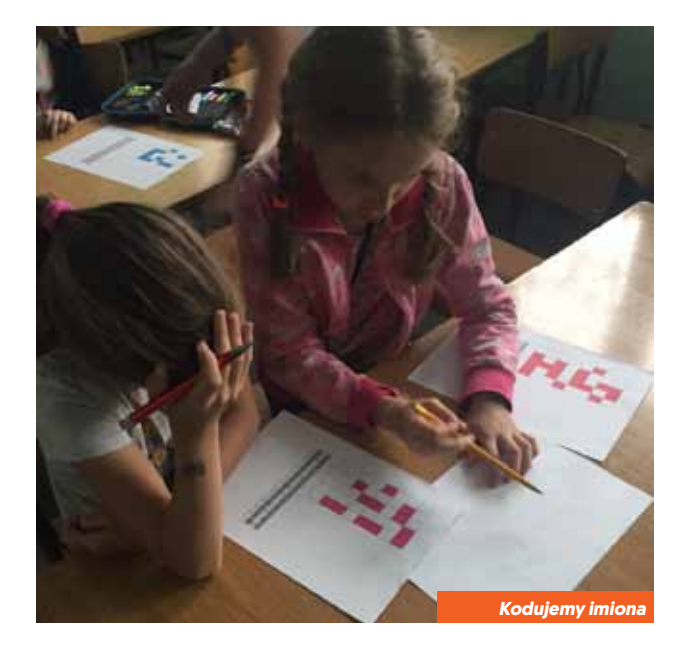

poszczególne kraje, grupa z Polski przygotowała krótki film prezentujący mapę Europy i podróżujące roboty Ozobot pomiędzy współpracującymi państwami. Uczniowie byli w tym przypadku autorami scenariusza oraz aktorami. W następnym etapie projektu grupy uczniów pracowały nad prezentacjami o swoim kraju, wykorzystując programowanie w Scratchu. Przygotowane prace zostały zamieszczone na platformie TwinSpace i pokazane współpracującym uczniom. Jednym z zadań podsumowujących projekt był quiz w postaci pytań zaszyfrowanych w kodach QR. Pytania dotyczyły wiadomości o Polsce, Czechach i Hiszpanii, które znalazły się w projekcie.

Innowacyjność i kreatywność projektu polegała na połączeniu zadań z zakresu kodowania, języka obcego, programowania, geografii, kultury oraz historii. W zależności od rodzaju aktywności uczniowie pracowali indywidualnie (kodowanie swoich imion) lub w parach albo w grupach (prezentacje w Scratchu). Wykonane zadania z kodowania ukazały, że nie zawsze potrzebny jest komputer, aby rozpocząć przygodę z programowaniem.

Wszyscy uczniowie na bieżąco śledzili swoje prace dodawane przez nauczyciela na platformę oraz prace swoich kolegów (raz w tygodniu nauczyciel

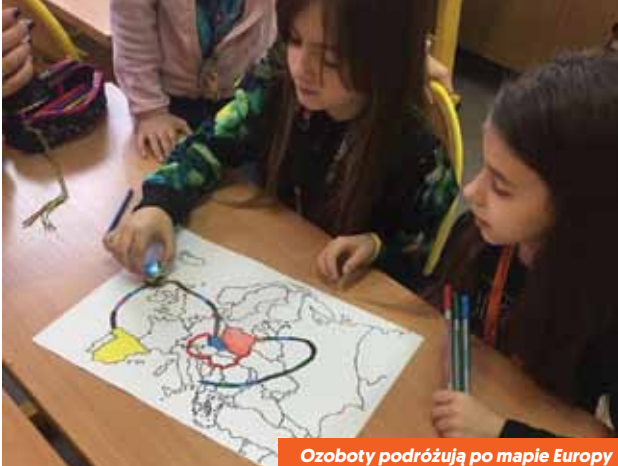

przedstawiał wszystkim plany działania na następne dni oraz wykonane prace). Uczniowie uczestniczący w projekcie bardzo chętnie opowiadali swoim rówieśnikom w szkole oraz swoim rodzicom o tym, nad czym pracują. Do realizacji projektów związanych z programowaniem i robotyką nie trzeba będzie w przyszłości szukać chętnych – jest to temat cieszący się dużym zainteresowaniem.

Nauczyciele prowadzący projekt porozumiewali się za pomocą maili i poprzez TwinSpace. Wspólnie modyfikowali plan pracy, który był uzupełniany o nowe pomysły, głównie autorstwa uczniów. Chętni uczniowie zostali dodani do TwinSpace.

### **Rezultaty projektu**

Projekt pozwolił uczniom nauczyć się i używać kodowania w codziennym życiu. Poprzez kodowanie uczestnicy z Polski, Czech i Hiszpanii poznali swoich rówieśników oraz kraje, z których pochodzą.

Ponadto została poszerzona oferta edukacyjna naszej placówki o tak cenione obecnie umiejętności związane z postępem naukowo-technicznym. W atrakcyjny sposób udało się zainteresować jak największą liczbę uczniów przedmiotami ścisłymi właśnie poprzez naukę programowania. Uczniowie poznali alternatywną możliwość spędzenia wolnego czasu z komputerem – zamiast grania w typowe gry.

<span id="page-27-0"></span>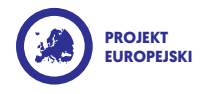

## Following **ENIGMA**

#### *Monika Mojsiejonek*

*język angielski Zespół Szkół w Zaborze Publiczna Szkoła Podstawowa im. Jana Pawła II*

- **EM KRAJE SZKÓŁ PARTNERSKICH** Słowacja, Turcja, Francja, Polska
	- **WSPÓŁPRACA** | Elżbieta Matras, Kamil Matras | Zespół Szkół w Zaborze
- **EE REPORT IN CZAS TRWANIA PROJEKTU** 8 miesięcy
- **Despite the USA PROJEKTU** angielski
- **CO** | ZASTOSOWANE TIK | PadletWall, Microsoft Office PowerPoint, Slideshare, Microsoft Office Word, [www.](http://www.studio.code.org) [studio.code.org,](http://www.studio.code.org) Issuu, Scratch, strony poświęcone nauce kodowania i szyfrowania (linki na TwinSpace), TwinSpace
- **8** | **PROJEKT W INTERNECIE** [https://twinspace.etwinning.net/10679/](https://twinspace.etwinning.net/10679/home)

 | Cele projektu zapoznanie uczniów z metodami kodowania i szyfrowania informacji

- zdobycie umiejętności związanych z programowaniem (Scratch, studio.code.org)
- | pogłębienie wiedzy z historii (najbardziej znana maszyna szyfrująca – Enigma) i języka angielskiego (najpopularniejsze przysłowia angielskie)
- trenowanie zdolności logicznego myślenia | podtrzymanie kontaktów nawiązanych przy okazji poprzednich projektów, nawiązanie nowych znajomości międzynarodowych

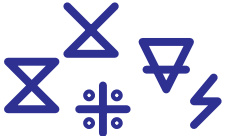

## **Opis projektu**

Trwający osiem miesięcy projekt integrował treści trzech przedmiotów: języka angielskiego, historii oraz informatyki. Co ciekawe, tematyka projektu została wybrana przez samych uczniów: po jednej z lekcji historii zdecydowali, że chcieliby poszerzyć wiedzę o niemieckiej maszynie szyfrującej Enigmie oraz roli Polaków w odszyfrowaniu kodów przesyłanych przez tę maszynę. Nauczyciele, wykorzystując zainteresowanie młodzieży, poszerzyli treści z historii o umiejętności związane z kodowaniem informacji (m.jn. kodowanie binarne, szyfry Polibiusza, AtBash i szyfry skautowskie), wiedzą z języka angielskiego (przedmiotem kodowania i odszyfrowywania były przysłowia angielskie) oraz umiejętnościami informatycznymi (m.in. programowanie w Scratchu, zorganizowanie Godziny Kodowania i praca z wykorzystaniem strony studio.code.org.).

W trakcie trwania projektu we wszystkich szkołach partnerskich zostały przeprowadzone cykle lekcji poświęconych kodowaniu informacji – po każdej z lekcji uczniowie w 2-, 3-osobowych grupach szyfrowali zgodnie z określoną metodą kodowania poznane wcześniej przysłowia angielskie, by przekazać je partnerom z zagranicy do odczytania. Zadaniem uczniów było też przeszukiwanie internetu pod kątem ciekawych (ich zdaniem) stron związanych z kodowaniem informacji – rezultaty tych działań były zamieszczane na stronie projektu, dzięki czemu powstała obszerna baza linków do witryn związanych z szyfrowaniem. Innym z celów "Following Enigma" było zaznajomienie uczniów z przysłowiami angielskimi – uczestnicy projektu w poszczególnych szkołach partnerskich aktywnie pracowali nad wspólnym definiowaniem pochodzenia każdego z przysłów, tłumaczeniem ich na język polski oraz znajdowaniem odpowiedzi na pytanie, w jakich sytuacjach można te powiedzenia stosować.

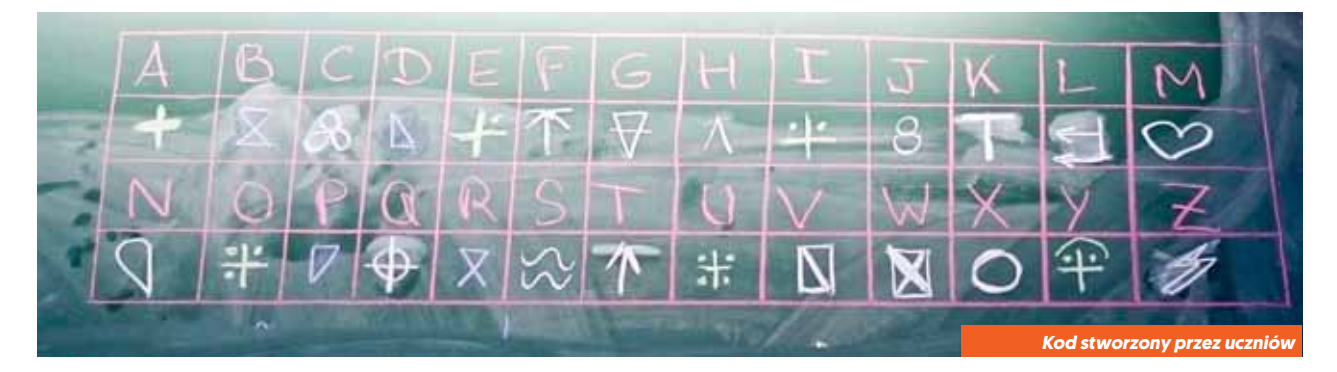

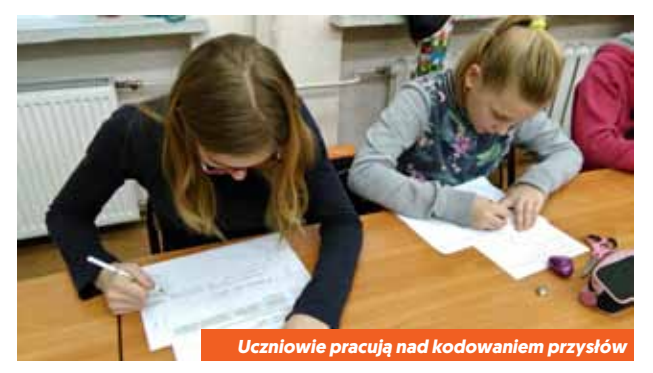

Istotnym zadaniem, jakie wzięła na siebie polska grupa projektowa, było przygotowanie prezentacji o Enigmie na podstawie rzetelnych danych historycznych dowodzących ważnej roli Polaków w złamaniu jej kodów (na świecie rola Polaków jest niedoceniana). Prezentacja została przygotowana w języku angielskim i zatytułowana "Following Enigma. The history of the most famous cipher machine in the world". Z kolei inicjatywą grup polskiej i słowackiej było zebranie najciekawszych scenariuszy lekcji przeprowadzonych w ramach projektu i umieszczenie ich w wirtualnej publikacji pt. "The book of coding and ciphering for young learners".

Ważną rolą projektu było wspieranie komunikacji pomiędzy partnerami (np. prezentacje poszczególnych uczestników na tablicy Padlet). Nauczyciele koordynujący w każdej ze szkół partnerskich kontaktowali się ze sobą przynajmniej raz w tygodniu przez cały czas trwania projektu – regularny kontakt pomagał m.in. w zarządzaniu pracą uczniów. Z kolei uczniowie nawiązali kontakty z rówieśnikami ze szkół partnerskich, wykorzystując media społecznościowe oraz prywatne maile.

Na zakończenie projektu uczestnicy wypełniali ankietę ewaluacyjną. Wnioski są budujące: uczniowie uznali projekt za ogromnie atrakcyjny, a jedyną jego wadą według uczestników był zbyt krótki czas trwania działań projektowych, co skutkowało… zdobyciem niewystarczająco obszernej (według uczniów) wiedzy o kodowaniu! Ogromnym sukcesem "Following Enigma" jest to, że nawet uczniowie wcześniej niezainteresowani przedmiotami ścisłymi niecierpliwie oczekiwali na każdą lekcję projektową. Dla uczestników projektu kodowanie stało się zabawą, podczas gdy dotąd kojarzyło im się wyłącznie z nudnymi linijkami niezrozumiałych znaków. Dodatkową motywacją do pracy była wiedza uzyskana dzięki pracy nad prezentacją pt. "Following Enigma. The history of the most famous cipher machine in the world".

## **Rezultaty projektu**

Uzyskane rezultaty, które szczególnie warto wymienić, to m.in.: zdobycie praktycznych umiejętności kodowania i programowania (wykorzystywanych przez uczniów także po zakończeniu działań projektowych), rozwinięcie umiejętności logicznego myślenia, nawiązanie ciekawych kontaktów z partnerami z zagranicy (zwłaszcza nowych dla polskiej grupy projektowej kontaktów ze szkołami z Turcji i Francji), dwie wirtualne publikacje.

Słabą stroną projektu były problemy z uzgodnieniem wspólnego harmonogramu niektórych działań, co wynikało z różnic w systemach pracy poszczególnych szkół partnerskich (różnice w planach lekcji, terminach świąt, ferii itp.). W efekcie nie udało się przeprowadzić wspólnej wideokonferencji.

<span id="page-29-0"></span>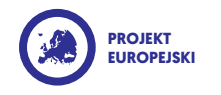

## Time to **SCRATCH**

## *Beata Śleziona*

*język polski, zajęcia komputerowe Zespół Szkolno-Przedszkolny nr 7 w Żorach*

- **EM KRAJE SZKÓŁ PARTNERSKICH** | Turcja | Czas trwania projektu
	- styczeń czerwiec 2015 r.
- **D** | JEZYK PROJEKTU | angielski
- **CO** | ZASTOSOWANE TIK | Scratch, TwinSpace, YouTube, Studio.code. org, Skype, Tricider.com, FlashPageFlip. com, Google Dysk, Dropbox, Movie Maker, Learningapps.org, WordPress
- | Nagrody i wyróżnienia | Krajowa i Europejska Odznaka Jakości
- **8** | PROJEKT W INTERNECIE | [https://twinspace.etwinning.net/5212/](https://twinspace.etwinning.net/5212/home)  | [http://www.etwinning.pl/](http://www.etwinning.pl/ciekawe-projekty/time-scratch) [ciekawe-projekty/time-scratch](http://www.etwinning.pl/ciekawe-projekty/time-scratch)
	- | Cele projektu | pokazanie uczniom, jak za pomocą programowania można zmieniać wirtualną rzeczywistość
		- zdobycie umiejętności związanych z programowaniem
		- | nauka współpracy, dzielenia się pomysłami

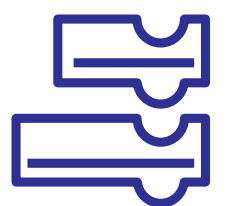

#### **Opis projektu**

Projekt był odpowiedzią na chęć kontynuowania nauki programowania w języku Scratch przez uczniów (po zakończeniu programu Koduj z Klasą). Poprzez portal eTwinning do współpracy zgłosiła się szkoła z Ankary.

Wspólnym celem partnerów było pokazanie, jak za pomocą programowania można zmieniać wirtualną rzeczywistość, a nie tylko biernie w niej uczestniczyć. Ustalono tematykę poszczególnych miesięcznych zadań, a uczniowie otrzymali pełną swobodę co do ich realizacji. Mogli skorzystać z bazy – wzoru przygotowanego przez nauczyciela, jak i w pełni wykorzystać swoją kreatywność, realizować własne pomysły lub przetwarzać pomysły innych. Najważniejsze w tym procesie było to, że mogli dzielić się swoimi pomysłami, obserwować realizację tego samego tematu przez innych, uczyć się od siebie nawzajem. Dlatego każdy wypracowany program był publikowany w TwinSpace oraz założonych scratchowych studiach. Umożliwiało to uczniom podpatrywanie kodu stworzonego przez innych, nie tylko kolegów z klasy, ale i kolegów z zagranicy – co było dodatkowym motywatorem do pracy. W grupie projektowej znaleźli się uczniowie zdolni, uczniowie mający trudności edukacyjne, jak i uczniowie zakwalifikowani do nauczania integracyjnego.

Realizacja projektu została starannie zaplanowana, a na każdy miesiąc przewidziano oddzielne zadania. W styczniu uczniowie przedstawili się, programując prezentacje o sobie i swoich szkołach. Opracowywano filmy o placówkach, miastach i krajach, publikowano zdjęcia. W lutym pracowano nad animacjami zimowo-wiosennymi. Marzec był okazją do zaprogramowania multimedialnej kartki świątecznej, w kwietniu uczniowie tworzyli gry edukacyjne. W maju powstały kartki okolicznościowe z okazji urodzin programu eTwinning. W czerwcu zespoły obu państw spotkały się na Skype.

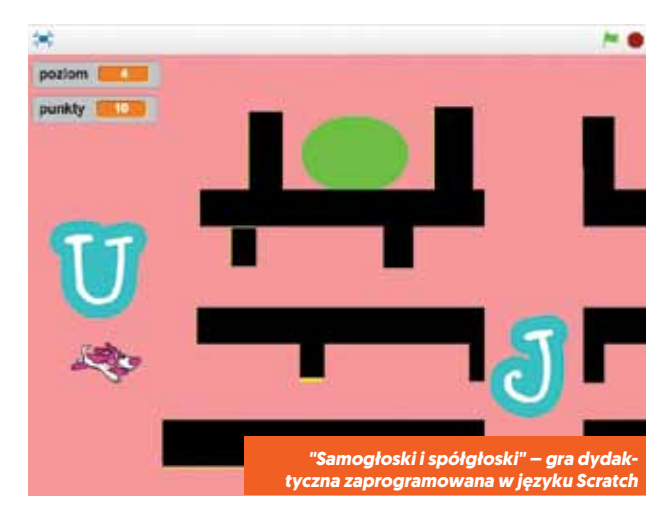

Na potrzeby tworzonych programów komputerowych uczniowie wymyślali proste grafiki w programach graficznych, dokonywali edycji grafiki, jak i plików muzycznych. Korzystali m.in. z programu Paint oraz edytora grafiki online, programu Word oraz multimedialnego słownika polsko-angielskiego. Sprawnie korzystali z witryny scratch. mit.edu, na której publikowali swoje projekty, oraz portali openclipart.com, bensound.com w celu pobierania darmowych plików graficznych i muzycznych. Uczniowie szkoły polskiej tworzyli także proste filmiki w programie Movie Maker na temat pracy w projekcie, które publikowane były na telebimie i stronie szkoły.

Partnerzy korzystali z narzędzi dostępnych na portalu eTwinning oraz TwinSpace. Partnerzy uczyli się od siebie nawzajem – szkoła turecka miała duże doświadczenie w pracy na TwinSpace oraz w korzystaniu z takich narzędzi, jak np. Kahoot czy edytory grafiki online, tworzeniu filmów i prezentacji, szkoła polska zaś doświadczenie w pracy w programie Scratch. Najcenniejszych doświadczeń dostarczył jednak bezpośredni kontakt nauczycieli i uczniów poprzez program Skype. Uczniowie mieli możliwość poznania się, przedstawienia się w języku angielskim, wspólnych zabaw i konkursów w serwisie Kahoot. Na TwinSpace prezentowano opinie uczniów i nauczycieli m.in. o programowaniu w Scratch, za pośrednictwem Tricider głosowano na najciekawszą opinię.

Projekt wspierał także realizację zapisów programu do zajęć komputerowych, gdyż dostarczył szeregu okazji

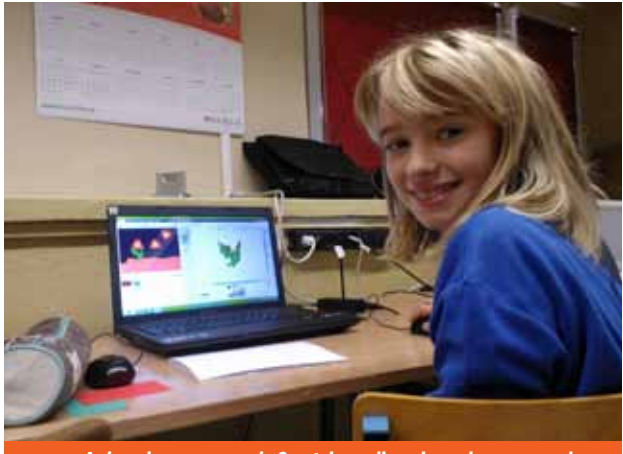

*Animacje w programie Scratch, czyli nauka połączona z zabawą*

do pracy w Internecie, korzystania z licencji Creative Commons, poszanowania praw autorskich twórców programów oraz multimediów.

#### **Rezultaty projektu**

Poprzez projekt udało się wyposażyć uczniów w podstawowe kompetencje programistyczne, kształtować logiczne myślenie, jak i umiejętności w zakresie tworzenia algorytmów.

Projekt przyczynił się także do podniesienia wiary uczniów we własne możliwości, podwyższenia samooceny, m.in. poprzez promowanie osiągnięć i dokonań uczniów w środowisku klasowym, szkolnym, pozaszkolnym (konferencja dyrektorów żorskich placówek), międzynarodowym. Poprzez udział w projekcie uczniowie uczyli się otwartości i szacunku do ludzi innej narodowości i kultury, obudziła się w nich ciekawość świata, udoskonalili umiejętności komunikacyjne, a także takie umiejętności, jak samodzielna praca, poszukiwanie rozwiązań problemów.

Szkoła turecka przygotowała sondaż na temat programu Scratch, w jego edycję włączyła się także szkoła polska. Obie grupy przygotowały dla uczniów poradnik na temat podstaw obsługi programu Scratch. Współpraca zaowocowała wymianą doświadczeń, była inspiracją do poznawania nowych możliwości tkwiących w TIK i stosowania ich w praktyce.

<span id="page-31-0"></span>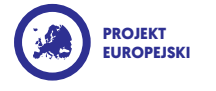

## International **SCRATCH CHALLENGE**

#### *Mariusz Tomaka*

*informatyka Szkoła Podstawowa nr 10 w Rzeszowie*

- **EU KRAJE SZKÓŁ PARTNERSKICH** | Między innymi: Włochy, Francja, Bułgaria, Polska, Grecja, Portugalia, Tunezja, Gruzja, Estonia, UK, Finlandia, Czechy
- **HELL BELL CZAS TRWANIA PROJEKTU** | rok
- **EXAMPLE SEPTIME SEPTIME SEPTIME SEPTIME SEPTIME SEPTIME SEPTIME SEPTIME SEPTIME SEPTIME SEPTIME SEPTIME SEPTIME SEPTIME SEPTIME SEPTIME SEPTIME SEPTIME SEPTIME SEPTIME SEPTIME SEPTIME SEPTIME SEPTIME SEPTIME SEPTIME SEPTI** angielski
- **CO** | ZASTOSOWANE TIK | Scratch, TwinSpace, Padlet, Audacity, Gimp, Paint, Picasa, Web publishing
- | Nagrody i wyróżnienia | Krajowa Odznaka Jakości
- **8** | PROJEKT W INTERNECIE | https://twinspace.etwinning.net/22404/
	- | Cele projektu upowszechnienie umiejętności programowania w środowisku Scratch | doskonalenie umiejętności pracy w grupie klasowej i międzynarodowej wdrażanie do logicznego myślenia.
	- planowania działań i rozwijanie umiejętności pracy projektowej | rozbudzenie zamiłowania do
	- programowania, rozwój myślenia logicznego i komunikacji interpersonalnych oraz umiejętność organizacji pracy | rozwijanie kompetencji językowych w zakresie języka angielskiego

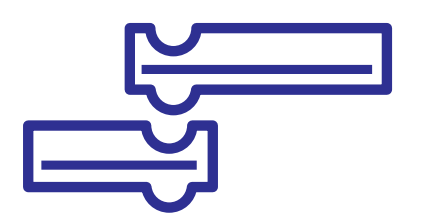

#### **Opis projektu**

Projekt polegał na realizacji trzech "wyzwań" przez poszczególne zespoły. Pierwszym z nich było stworzenie skryptu opisującego szkołę i środowisko danego zespołu. Drugim – utworzenie programu zawierającego elementy geometryczne, trzecie zadanie natomiast polegało na współpracy z wylosowanym partnerem nad wspólnie wybranym zadaniem. Uczniowie spotykali się na kółku komputerowym w grupach zadaniowych. Każde zadanie miało jasno przedstawiony cel oraz spodziewane rezultaty. Nauczyciel wyjaśniał trudniejsze zagadnienia oraz organizował "burze mózgów", podczas których uczniowie proponowali możliwe rozwiązania i wspólnie wybierali najlepsze pomysły do zrealizowania w poszczególnych grupach lub indywidualnie.

Zespół polski wylosował do trzeciego zadania szkołę z Francji. Za pomocą poczty elektronicznej wyznaczono wspólne zadania do wykonania. Pierwsze polegało na wykonaniu programu do odszukiwania skarbu w zamku, a drugie na opracowaniu quizu z różnych dziedzin. Ze względów technicznych podzielono zadania na części. Każdy zespół opracował samodzielnie część skryptu, a drugą miał wykonać partner. Strona polska dokończyła program szukania skarbów w zamku, a także przygotowała formę graficzną, elementy logiki i zliczania punktów oraz część zadań do quizu. Koledzy z Francji wykonali drugą część zadań do quizu.

Tematyka projektu była zgodna z podstawą programową zajęć komputerowych w klasie szóstej. Uczniowie, aby wykonać niektóre zadania, musieli wykazać się doskonałą wiedzą z zakresu geografii, matematyki, przyrody, grafiki komputerowej. Skrypty oraz nagrania były przygotowywane w języku angielskim. Podczas zajęć uczniowie rozwijali zdolności logicznego, krytycznego myślenia i analizowania problemu oraz uczyli się

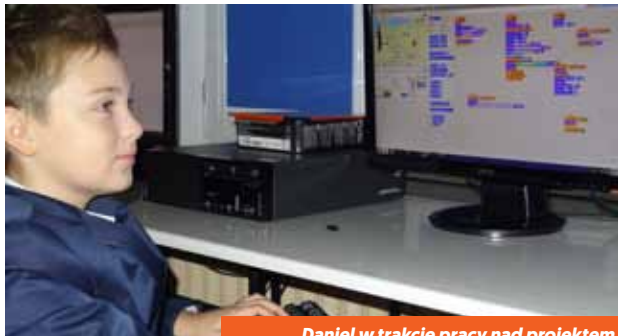

*Daniel w trakcie pracy nad projektem*

odpowiedzialności, systematyczności, a także dobrej organizacji pracy. Poznali proces programowania od wyodrębnienia potrzeb, celów zadania, realizacji aż do testowania i udoskonalenia rozwiązań. Rozwijanie umiejętności współpracy i radzenia sobie z porażkami oraz samodzielnego zdobywania wiedzy były niewątpliwą zaletą prowadzonych działań.

W czasie zajęć udało się połączyć realizację projektu eTwinning: "International Scratch Challenge" z programem "Mistrzowie kodowania" pod patronatem Ministerstwa Edukacji Narodowej. Na uwagę zasługuje fakt, że w ciągu roku zrealizowano dwa podobne, wzajemnie łączące się projekty. Wiedza zdobyta w Mistrzach mogła zostać wykorzystana w projekcie eTwinning i odwrotnie. Zajęcia te posłużyły także do przygotowania do miejskiego konkursu programistycznego, w którym szkoła zajęła drugie miejsce.

Głównym kanałem wymiany informacji był TwinSpace oraz komunikacja mailowa. Uczniowie bardzo aktywnie pracowali również na platformie Scratch, gdzie zostało udostępnione specjalne studio na potrzeby projektu. W tym miejscu uczniowie mogli publikować, testować i komentować prace.

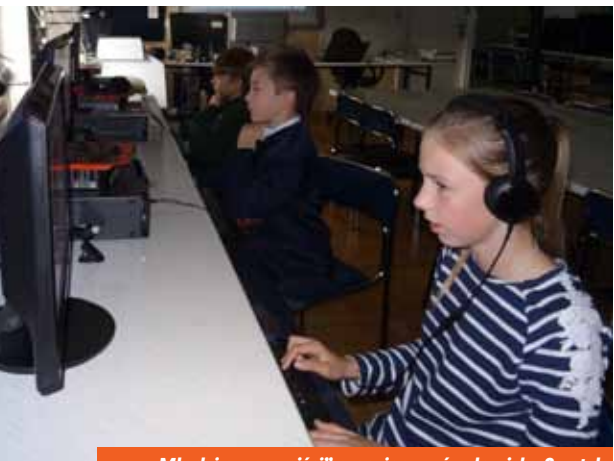

*"Młodzi programiści" pracujący w środowisku Scratch*

Cały projekt w założeniu nastawiony był na wykorzystanie narzędzi komputerowych do programowania. Technologie informacyjne były wykorzystywane cały czas. Uczniowie pracowali przede wszystkim w środowisku Scratch. Niektóre zadania wymagały również użycia narzędzi komputerowych graficznych i dźwiękowych.

## **Rezultaty projektu**

Niewątpliwą zaletą projektu była jego interdyscyplinarność i korelacja międzyprzedmiotowa. Aby zbudować skrypt, uczniowie musieli nie tylko umieć kodować, ale również posiadać odpowiednią wiedzę z innych przedmiotów szkolnych oraz zapisać lub nagrać swoje rozwiązania w języku angielskim. Podczas zajęć uczniowie wykazali się dużą motywacją, kreatywnością oraz wiedzą i umiejętnościami. Potrafili współpracować z kolegami z innych szkół. Projekt był dla nich wyzwaniem i wielką radością. Efekty pracy uczniów widoczne są na TwinSpace i platformie Scratch.

Dla nauczyciela informatyki była to możliwość rozwijania warsztatu pracy. Poznawanie nowych technik programowania oraz rozwiązań stosowanych przez innych, a także wymiana doświadczeń były istotne dla rozwoju zawodowego.

Warto podkreślić także wzrost prestiżu szkoły w regionie oraz podniesienie poziomu nauczania dzięki realizacji międzynarodowego projektu.

<span id="page-33-0"></span>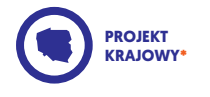

# Programowanie łączy pokolenia. Wehikuł czasu…

#### *Maria Pirecka*

#### *Jacek Mielcarek*

*dyrektor szkoły* 

*Szkoła Podstawowa im. Prymasa Tysiąclecia Stefana Kardynała Wyszyńskiego w Fanianowie*

*język angielski Zespół Szkół Publicznych w Radowie Mały[m](https://live.etwinning.net/profile/school/223574)* 

- **A** | PARTNERZY PROJEKTU | Małgorzata Woźniak – Szkoła Podstawowa w Mszczonowie | Dorota Skowrońska – Szkoła Podstawowa nr 35 im. mjra H. Sucharskiego w Poznaniu
- **HELEN CZAS TRWANIA PROJEKTU** | 6 miesięcy
- **De land JEZYK PROJEKTU** | polski
- | Zastosowane TIK | PosterMyWall, Padlet, TwinSpace, Code.org, Skype, Tagul, YouTube, Scratch, Lego WeDo 2.0, Ozoblockly, mBlock, Dokumenty Google, Google Drive
- | Nagrody i wyróżnienia | Krajowa Odznaka Jakości
- **8** | PROJEKT W INTERNECIE | [https://twinspace.etwinning.net/32741/](https://twinspace.etwinning.net/32741/home)
- | Cele projektu | poszukiwanie rozwiązań poprzez doświadczenie, poznanie starych gier i zabaw logicznych
	- upowszechnianie programowania wśród uczniów i osób dorosłych
	- | rozwijanie analitycznego, logicznego i algorytmicznego myślenia
	- | tworzenie projektów w wizualnych językach programowania
	- | rozwijanie umiejętności: konstruktywnej dyskusji, prezentacji swoich pomysłów i argumentowania, komunikacji oraz rozwiązywania problemów
	- | motywowanie uczniów do nauki programowania i uczenie się od siebie nawzajem (tutoring)

\* Projekt krajowy – ten status projektu oznacza, że został on założony przez dwóch nauczycieli z Polski.

#### **Opis projektu**

Ideą projektu było uczenie się od siebie nawzajem oraz upowszechnianie programowania wśród pokolenia dorosłych, a także popularyzacja uczenia się przez całe życie. Dzieci doskonale uczą się, kiedy mogą wcielać się w rolę tutorów-przewodników. W projekcie tym została wykorzystana właśnie ta forma uczenia się. Istotą projektu było również zainteresowanie dzieci grami logicznymi, kodowaniem i szyfrowaniem wykorzystywanym w różnych grach XX w., a także upowszechnienie wśród dorosłego pokolenia TIK oraz nowinek technicznych (robotyka) i programowania.

Każdy z partnerów zintegrował treści realizowanego projektu ze swoim programem nauczania oraz wykonał zadania projektowe, dostosowując je do grupy wiekowej.

Pierwszym zadaniem było zorganizowanie Godziny Kodowania z… (tutaj partnerzy projektu mieli wybór w zakresie doboru grup: inni uczniowie, nauczyciele, dziadkowie). Doskonałą okazją do zapoczątkowania działań był Dzień Babci i Dzień Dziadka. Uczniowie wyszukiwali m.in. gry i zabawy logiczne z wykorzystaniem kodowania z czasów dzieciństwa swoich przodków. Przygotowywali opisy i prezentacje oraz lapbooki, ale przede wszystkim próbowali swoich sił w praktyce. Dziadkowie uczyli swoje wnuczęta grać w gry logiczne z okresu ich dzieciństwa. Natomiast dzieci uczyły prostego programowania i korzystania z TIK. Ogromną radość sprawiała dzieciom możliwość pracy z dokumentami Google, gdzie mogły tworzyć i edytować pliki, a także współpracować zdalnie z uczniami z innych miejscowości (przygotowanie prezentacji – "Gry i zabawy naszych dziadków").

Ciekawym doświadczeniem okazały się warsztaty tkackie "Średniowieczna krajka" – dzieci były

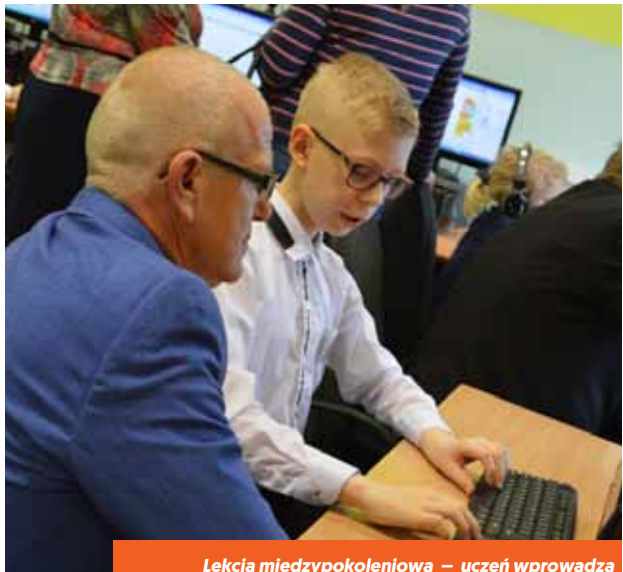

*Lekcja międzypokoleniowa – uczeń wprowadza dziadka w podstawy programowania*

zafascynowane faktem, że w średniowieczu ludzie posługiwali się kodami. Odkryli, że istotnie programowanie łączy pokolenia, gdyż towarzyszyło ono człowiekowi od samego początku. Przekonywali również sceptyków, że obecnie wszyscy otoczeni jesteśmy nową technologią i wszyscy powinniśmy umieć z niej korzystać oraz że nauka pisania programów to gimnastyka dla mózgu.

Realizując zadanie "Robotyka i sterowanie robotami" każdy z partnerów miał do wyboru rodzaj robota i oprogramowanie. Były to np. roboty Dash i Dot, Lego, mBot i Ozobot. Zadanie to także było oparte na tutoringu. Przestrzeń TwinSpace i Skype, a także YouTube, Google Drive służyły do dzielenia się filmikami/tutorialami. Wykonując to samo zadanie z innego rodzaju robotami, partnerzy uczyli się od siebie nawzajem.

Ważnym zadaniem był udział w międzynarodowej akcji "10. urodziny Scratcha". Każda szkoła partnerska organizowała różne aktywności związane z tym programem. Było to np. popołudnie ze Scratchem dla rodziców, przyjęcie urodzinowe dla Scratcha z tortem i słodyczami dla dzieci oraz urodzinową kartką, której istotą była nie tylko grafika i animowanie duszków, ale również muzyka.

Wszyscy partnerzy komunikowali się za pomocą platformy TwinSpace, poczty mailowej, rozmów telefonicznych oraz Skype'a. Na zakończenie projektu przeprowadzono ewaluację końcową za pomocą Google Docs i dostępnych formularzy oraz wykonano zdalnie wspólną prezentację.

## **Rezultaty projektu**

W trakcie ewaluacji pojawiły się m.in. następujące wypowiedzi uczniów: "Nauczyłam się programować i sterować robotem", "Uwielbiam uczyć innych. Czuję się ważna", "Miałam satysfakcję z tego, że mogłam nauczyć Babcię i Dziadka sterować duszkiem", "Podobało mi się to, że uczyłam innych", "Lubię pracować w projektach i kontaktować się z innymi uczniami oraz zawierać nowe przyjaźnie".

Wyniki pracy udostępniono, wykorzystując do tego celu Padlet. Powstałe rezultaty projektu to: platforma TwinSpace, proste gry i zabawy, quizy, kartki wykonane w Scratchu, multimedia przedstawiające działania projektowe, albumy zdjęć i obrazów, godzina kodowania, plakaty i kartki przygotowane w PosterMy Wall, lapbooki, padlety tematyczne, książeczki elektroniczne z instrukcjami i opracowaniami, kącik projektu eTwinning, informacja na zebraniach Rady Pedagogicznej.

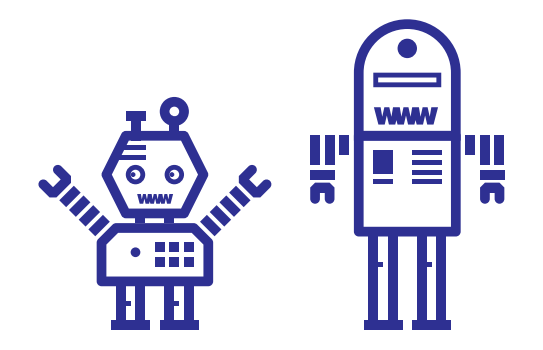

<span id="page-35-0"></span>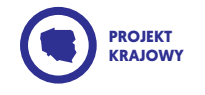

# eTwinning – Coding Friendship – Programujemy Przyjaźń

## *[Anna Świć](https://live.etwinning.net/profile/573347)*

*edukacja przedszkolna [Przedszkole Nr 83](https://live.etwinning.net/profile/school/229821)  [w Lublinie](https://live.etwinning.net/profile/school/229821)*

*[Sylwester Zasoński](https://live.etwinning.net/profile/549141)* 

*język angielski [Zespół Placówek](https://live.etwinning.net/profile/school/223574)  [Oświatowych](https://live.etwinning.net/profile/school/223574)  nr [2 w Skarżysku-Kamiennej](https://live.etwinning.net/profile/school/223574)* 

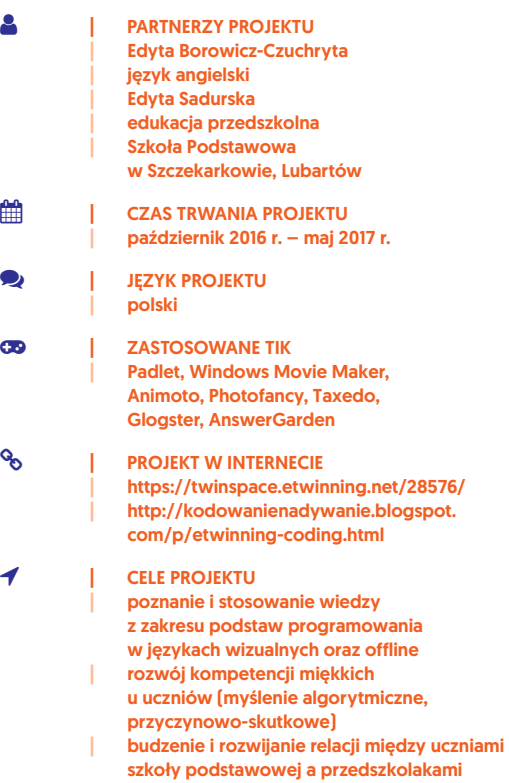

| praca zespołowa

#### **Opis projektu**

W projekcie zaplanowano działania wykonywane wspólnie, a także zadania do realizacji ustalone przez grupę partnerską dla pozostałych grup. Wszystkie instytucje partnerskie przygotowywały materiały multimedialne (filmiki, kolaże ze zdjęć, prezentacje w Animoto) do zaprezentowania grupom partnerskim. Placówki partnerskie przygotowały prace na konkurs na logo. Odbył się także cykl warsztatów z kodowania dla najmłodszych i programowania dla starszych uczestników projektu, a także warsztaty z Ozobotami. Każda placówka partnerska musiała przygotować także makietę dla Ozobotów.

Na samym początku projektu grupa przedszkolna z Lublina przygotowała makietę Polski z miejscowościami, z których pochodzą grupy partnerskie. Następnie przedszkolaki przy wykorzystaniu aplikacji komputerowej kierowały robotem po mapie. Robot zatrzymywał się przy każdej miejscowości i wymawiał nazwę, a następnie dzieci powtarzały je, ucząc się miejsc, skąd pochodzą grupy partnerskie.

Budowanie makiet swojej okolicy, z miejscami, które warto zobaczyć, było jednym z zadań projektu wykonywanym przez poszczególne grupy. Każda grupa nagrała film, w którym Ozobot chodzi po okolicy i zapoznaje swoich projektowych przyjaciół z jej walorami.

Grupy przedszkolne ze Szczekarkowa i Lublina współpracowały ze sobą, wykorzystując roboty Dasha i Dota, Ozoboty oraz odkrywając tajniki "Kodowania na Dywanie" – z wykorzystaniem maty i kolorowych kubeczków. Grupy partnerskie nawzajem przygotowywały sobie zadania na macie, wykorzystując oś symetrii do uzupełnienia dla grupy partnerskiej, np. grupa z Lublina przygotowała połowę pięknego, kolorowego motyla i grupa

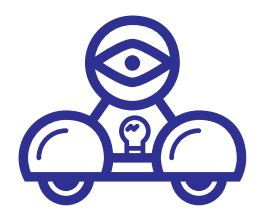

ze Szczekarkowa musiała dobudować jego drugą połowę zgodnie ze wzorem. Podczas gdy jedna grupa partnerska przygotowała obrazek rozrysowany w kratkach, grupa partnerska musiała go zbudować na macie z kolorowych kwadratów.

Grupa ze szkoły podstawowej w Skarżysku-Kamiennej pracowała w bardziej zaawansowanym systemie, wykorzystując między innymi program Ozoblocky, przygotowując wiele zadań dla młodszych grup projektowych.

Praca w projekcie przebiegała według wielu metod nauczania, m.in.: komunikacyjnej (czaty, wideokonferencje, spotkania na Skype), burzy mózgów, metod praktycznych ["Kodowanie na Dywanie", wykorzystanie maty, programowanie robotów), metody eksperymentalnej (samodzielne zdobywanie informacji w różnych źródłach, odkrywanie reguł i zasad kodowania), pokaz (wszelkie działania były rejestrowane i prezentowane na TwinSpace).

Koordynatorzy projektu komunikowali się między sobą, wykorzystując Skype, pocztę e-mail, Facebook oraz TwinSpace. Podczas warsztatów z Ozobotami w Szczekarkowie przedszkolaki uczestniczyły w wideokonferencji z grupą projektową ze Skarżyska. Głównym celem była prezentacja makiety miejscowości ze Skarżyska, po której oprowadzał oswojony już Ozobot.

Do dokumentowania realizowanych działań wykorzystywano cyfrowe aparaty oraz kamery. Przygotowane filmy umieszczane były na YouTube, a potem na TwinSpace.

Uczniowie ze Szkoły Podstawowej w Szczekarkowie programowali Ozoboty przy wykorzystaniu programu Ozoblocky, opanowali również sterowanie robotami Dasha i Dota przy wykorzystaniu dedykowanych aplikacji.

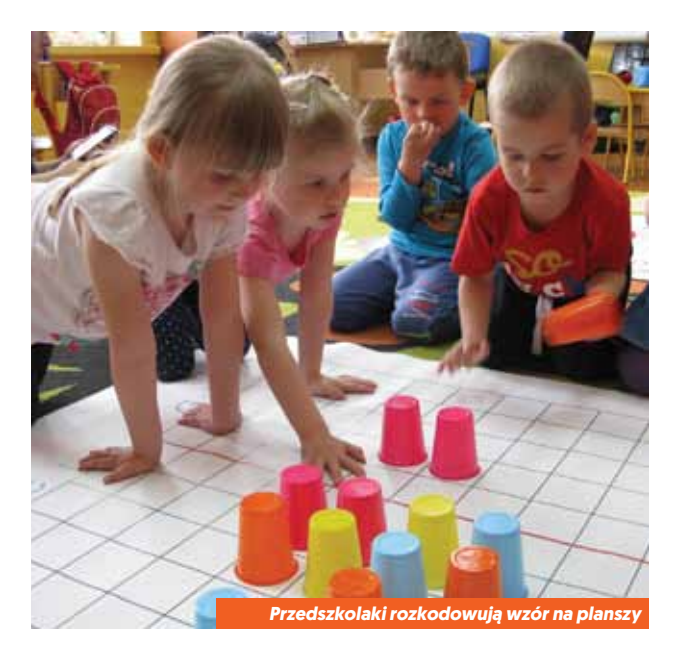

#### **Rezultaty projektu**

Przeprowadzono ewaluację projektu z wykorzystaniem aplikacji AnswerGarden, gdzie nauczyciele i uczniowie wpisywali wrażenia po wykonaniu działań projektowych. Grupy przedszkolne przygotowały także materiał multimedialny jako podsumowanie udziału w projekcie. Ewaluacja została umieszczona w zakładce "Bogatsi o nowe doświadczenia" na TwinSpace. Ponadto grupy partnerskie przygotowały materiały multimedialne (Movie Maker, Padlet) do podsumowania tego wszystkiego, co się działo w czasie trwania projektu.

Materialnymi rezultatami projektu są: blog prezentujący podejmowane działania oraz efekty pracy dzieci [\(http://](http://kodowanienadywanie.blogspot.com/p/etwinning-coding.html) [kodowanienadywanie.blogspot.com/p/etwinning-coding.](http://kodowanienadywanie.blogspot.com/p/etwinning-coding.html) [html](http://kodowanienadywanie.blogspot.com/p/etwinning-coding.html)), makiety plastyczne dla Ozobotów wykorzystywane przez szkoły partnerskie na zajęciach dydaktycznych oraz spotkaniach w szkołach partnerskich. Wszelkie scenariusze wypracowane w czasie warsztatów projektowych są przydatnym materiałem dydaktycznym dla nauczycieli.

U przedszkolaków nastąpił wyraźny wzrost umiejętności społecznych (praca w zespole, budowanie szacunku i zrozumienia, poczucia własnej wartości, samoświadomości). Nauczyciele doskonalili swoje kompetencje cyfrowe.

<span id="page-37-0"></span>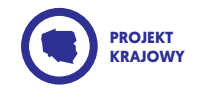

## **MIEDZYSZKOLNE ROBOTY**

#### *Aneta Łapszys*

*informatyka Szkoła Podstawowa nr 2 w Grajewie*

*muzyka, informatyka i technika Zespół Szkół w Łęgu Przedmiejskim*

*Artur Grzybowski* 

- **A I** PARTNERZY PROJEKTU | Krystyna Żyła – Szkoła
	- Podstawowa nr 2 w Grajewie
	- | Aleksandra Dudzińska Zespół
	- Szkolno-Przedszkolny w Lipiu
	- | Agata Wester Zespół Szkolno-
	- Przedszkolny w Parzymiechach | Viktoria Hurak – Kolomiya educational complex № 9, Ukraina
- **EN THE REAL COVERTS** listopad 2016 r. – czerwiec 2017 r.
- **Despite the USA PROJEKTU** | polski
- | Zastosowane TIK | TwinSpace, Google Map, Paint, Word, Scratch, FlipSnack, interankiety, wideokonferencia, e-mail
- **PO** | PROJEKT W INTERNECIE | https://twinspace.etwinning.net/29174/

#### | Cele projektu

umiejętności: tworzenia i posługiwania się algorytmami podczas rozwiązywania sytuacji problemowych, logicznego myślenia i wnioskowania (nauka programowania)

- | kształtowanie umiejętności współpracy w grupie, dzielenia się swoją wiedzą z rówieśnikami, udzielania i przyjmowania informacji zwrotnych (konstruktywna krytyka wykonywanych prac)
- | wykorzystanie technologii informatycznej do komunikacji na odległość
- | rozwijanie zainteresowania regionem, kulturą, historią itp. | pobudzanie inwencji twórczej

## **Opis projektu**

Uczestnicy projektu pochodzą z różnych zakątków Polski i Ukrainy. Dlatego też wszyscy z zainteresowaniem lokalizowali miejsca położenia szkół partnerskich, wyznaczali trasę, sprawdzali odległości między miejscowościami. Powstały ciekawe mapy. Po przypomnieniu zasad bezpieczeństwa związanych z powszechnym dostępem do informacji uczestnicy projektu wykonali w swoich szkołach "grupowe selfie" wraz z opisem i udostępnili je rówieśnikom z pozostałych szkół.

Jeden z ważniejszych etapów pracy polegał na zaprojektowaniu robotów, które mogłyby być wytwarzane w przyszłości. Nauczyciele sugerowali uwzględnienie cech użytkowych robotów (przydatność w szkole, sposób zasilania itp.) oraz wygląd (oryginalność, rozmiary, użyte tworzywa, kolorystyka). Powstały rysunki i wykonane grupowo makiety. Wyniki działań uczniów zostały zapisane na platformie TwinSpace.

Ankieta online umożliwiła wybranie logo projektu, po twórczej krytyce przesłanych propozycji oraz współdziałaniu uczestników ze wszystkich szkół partnerskich. Projekty logo zostały zebrane w książeczce elektronicznej.

Nauczanie programowania w szkołach partnerskich wyglądało różnie, w zależności od umiejętności uczniów (część z nich po raz pierwszy zetknęła się z programowaniem), sposobu organizacji zajęć, możliwości czasowych i technicznych. Oprócz nauki z użyciem programu Scratch korzystano ze stron np.: wiki.mistrzowiekodowania.pl, code.org, tworzono własne scenariusze bezpośrednio związane z projektem. Uczniowie ze śląskich szkół budowali i sterowali robotami z klocków lego Mindstorms podczas Międzyszkolnego Dnia Nauki, a dzieci z Podlasia podobne czynności, choć na innych urządzeniach, wykonywały pod kierunkiem swoich starszych

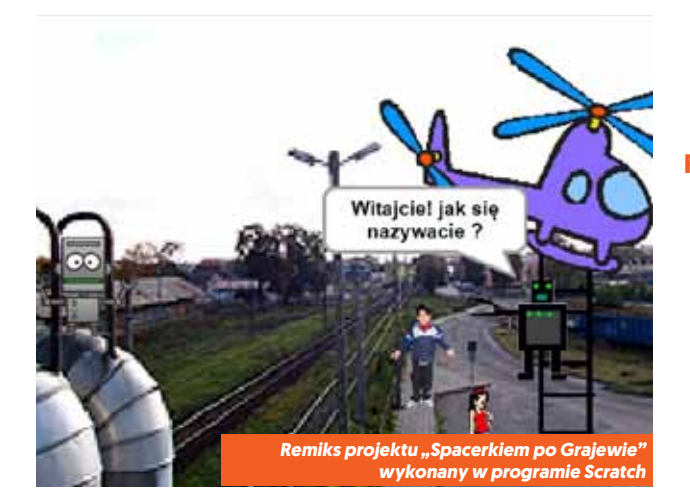

kolegów i koleżanek z klas szóstych, którzy swoimi radami oraz poczuciem humoru sprawili, że "nauka programowania" stała się jednocześnie "zabawą z programowaniem". Nauczyciele kontaktowali się ze sobą za pomocą poczty na eTwinning Live, informując o postępach prac.

Najważniejsza część projektu to projektowanie, tworzenie, zapisywanie i testowanie w języku Scratch historyjek z robotem w roli głównej oraz promowanie własnego regionu. Uczniowie korzystali z różnych źródeł informacji i narzędzi TIK podczas m.in. tworzenia scenariusza projektu, rysowania postaci, edycji zdjęć, nagrywania muzyki lub własnych wypowiedzi. Utworzone i zaprogramowane w Scratchu roboty opowiadały legendy, zapraszały do wirtualnych spacerów po mieście, informowały o pełnionych funkcjach w szkole, w której powstały.

Najlepsze prace zostały umieszczone na stronie internetowej. Uczniowie obejrzeli je, analizując mocne i słabe strony stworzonych programów. Wypracowane wnioski zostały wzajemnie przekazane podczas wideokonferencji. Uzyskane informacje zwrotne pozwoliły na udoskonalenie własnych projektów (np. poprzez dodanie dźwięku, wprowadzenie dodatkowych postaci, dopasowanie czasu wyświetlania napisów).

Współpraca między szkołami polegała też na zaprogramowaniu przez partnera alternatywnego zakończenia historyjki. W ostatnich dniach roku szkolnego powstały trzy remiksy, w tym jeden na języku polskim.

Zadania projektowe realizowano na obowiązkowych zajęciach komputerowych lub kołach zainteresowań.

### **Rezultaty projektu**

Podczas realizacji projektu uczniowie stworzyli własne programy oraz remiksy, nabywając umiejętność tworzenia i posługiwania się algorytmami. Podczas rozwiązywania sytuacji problemowych rozwinęli też umiejętność logicznego myślenia i wnioskowania. W jednej ze szkół uczestnicy projektu z entuzjazmem podzielili się swoją wiedzą z dziećmi z klasy drugiej, omawiając własne prace wykonane w Scratchu.

Komunikacja w języku ojczystym sprzyjała współpracy. Uczniowie dostrzegali zalety konstruktywnej krytyki w procesie udoskonalania. Na własnym przykładzie zobaczyli, jak ważna jest znajomość zasad oraz sposobów komunikacii "na odległość".

W efekcie działań projektowych powstały rysunki, makiety robotów, które zdobiły szkolne wystawki. Można je było również zobaczyć na zdjęciach w Internecie. Głosowanie online na logo projektu wywoływało dużo emocji, dlatego też zostało to udokumentowane w książeczce elektronicznej.

W części szkół przy realizacji niektórych zadań pomagali nauczyciele innych przedmiotów, co sprzyjało popularyzacji podejmowanych działań, w tym związanych z programowaniem.

Uczniowie zwiększyli swoje zainteresowanie informatyką, programowaniem i twórczym korzystaniem z urządzeń cyfrowych.

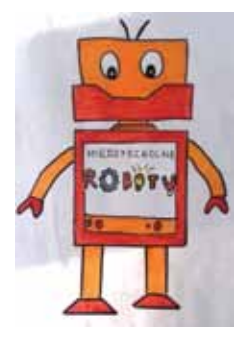

<span id="page-39-0"></span>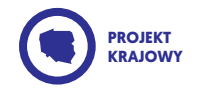

*Anna Tomaszewicz* 

*Zespół Szkół nr 15 w Gdyni*

*język angielski*

## Programowanie z Tigerem

## *Katarzyna Stępczyńska*

*język angielski* 

*Szkoła Podstawowa nr 8 im. Stanisława Staszica w Elblągu*

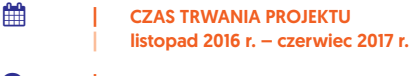

- **Despite the USA PROJEKTU** | polski, angielski
- | Zastosowane TIK | Kahoot, LearningApps, Jigsaw, Quizziz, MovieMarker, Kizoa, Scratch Junior, Skype, Prezi, Padlet
- **PO** | PROJEKT W INTERNECIE | https://twinspace.etwinning.net/27092/

## | Cele projektu

- | doskonalenie umiejętności językowych uczniów | doskonalenie umiejętności komunikacyjnych zapoznanie uczniów z podstawami programowania | pobudzenie inwencji twórczej i ciekawości dziecięcej
- uczenie współdziałania w grupie, odpowiedzialności za wykonywanie zadań

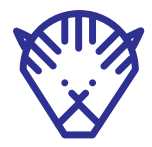

#### **Opis projektu**

Projekt przeznaczony był dla uczniów klasy 2 szkoły podstawowej. Miał na celu popularyzację języka angielskiego w klasach młodszych poprzez naukę słówek połączoną z elementami programowania (przy użyciu aplikacji Scratch Junior). Dzieci, wspólnie z nauczycielką, przygotowały filmiki instruktażowe, w jaki sposób wykonać animację/grę dotyczącą przerabianego tematu. Dzięki temu partnerzy projektu mogli dokładnie, krok po kroku, odtworzyć te działania i stworzyć własne aplikacje.

Uczniowie w tworzeniu swoich animacji wykazywali się ogromną kreatywnością i zaangażowaniem w pracę. Na początku przygody zorganizowany został konkurs na logo projektu. Każde z dzieci stworzyło przepiękną pracę plastyczną. Dzieci tworzyły również prezentacje, filmiki i comiesięczne interaktywne zadania dla swoich kolegów ze szkoły partnerskiej. Każdy uczeń miał także możliwość rozwiązania zadań, quizów i układania puzzli nie tylko podczas zajęć lekcyjnych, ale także

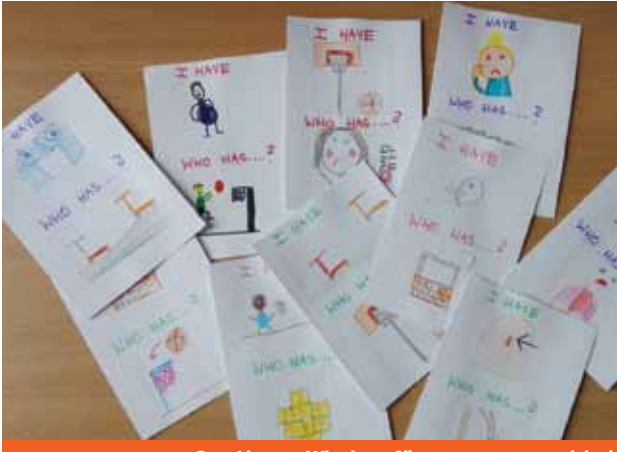

*Gra "I have… Who has…?" stworzona przez dzieci*

samodzielnie w domu, ponieważ wszystkie materiały znajdujące się na TwinSpace były upubliczniane.

Wspólnie z partnerami projektu uczniowie tworzyli lapbooka oraz album z maskotką projektu – Tigerem, który "wędrował" po domach uczniów. Cała klasa brała udział w wideokonferencji, podczas której wspólnie śpiewano poznane podczas roku szkolnego piosenki oraz rozwiązywano test dotyczący znajomości słówek. Uczniowie z niezwykłym entuzjazmem brali udział w zajęciach, podczas których rozwiązywali przygotowane przez partnerów zadania (korzystano z tablicy interaktywnej lub tabletów). W celu dokonania ewaluacji projektu każdy z uczniów otrzymał zadanie domowe – wykonanie przygotowanego w Quizizz testu. Osoby z największą liczbą punktów otrzymały koszulki z Tigerem.

Opracowując wyniki, stwierdzono, że projekt spełnił wszystkie swoje założenia, a dzięki niemu zasób słownictwa uczniów został utrwalony i znacznie poszerzony.

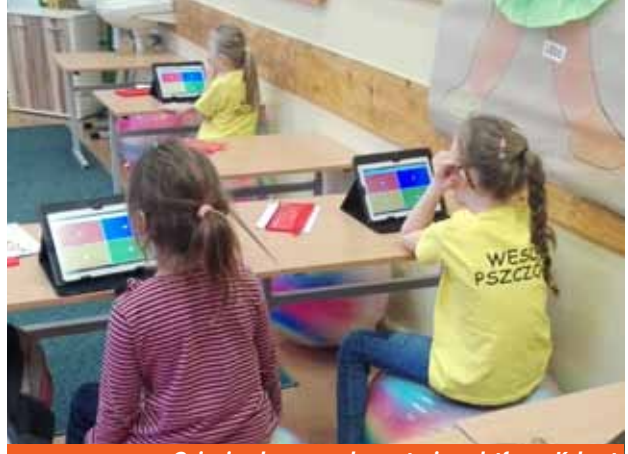

*Quizy językowe z wykorzystaniem platformy Kahoot*

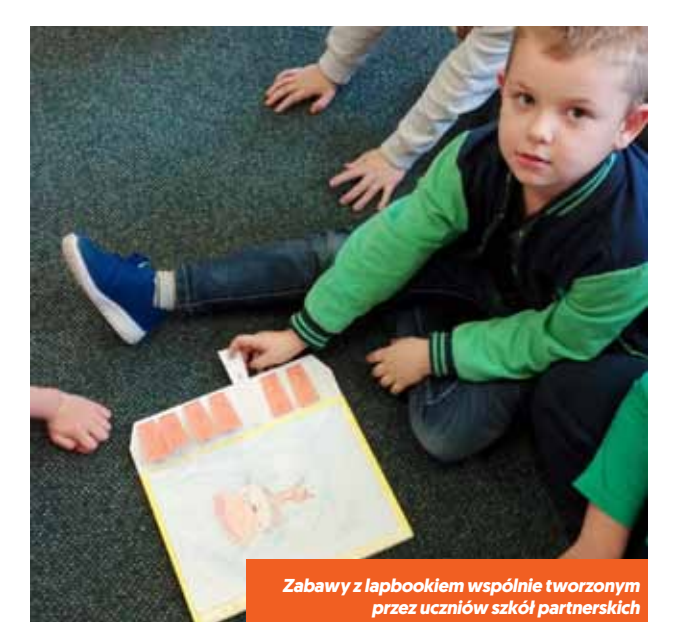

#### **Rezultaty projektu**

Dzięki projektowi uczniowie poprawili umiejętności w zakresie TIK, w szczególności w obsłudze aplikacji Scratch Junior (nauka podstaw programowania) oraz tworzeniu interaktywnych gier, między innymi z wykorzystaniem platformy Learningapps.

Ponadto uczniowie opanowali słownictwo z języka angielskiego w zakresie: zwierzęta, pory roku, ubrania, gry i zabawy.

Powstały materiały elektroniczne: gry, quizy, filmy, zdjęcia/albumy, książeczki elektroniczne, prezentacje multimedialne oraz wspólnie stworzony lapbook.

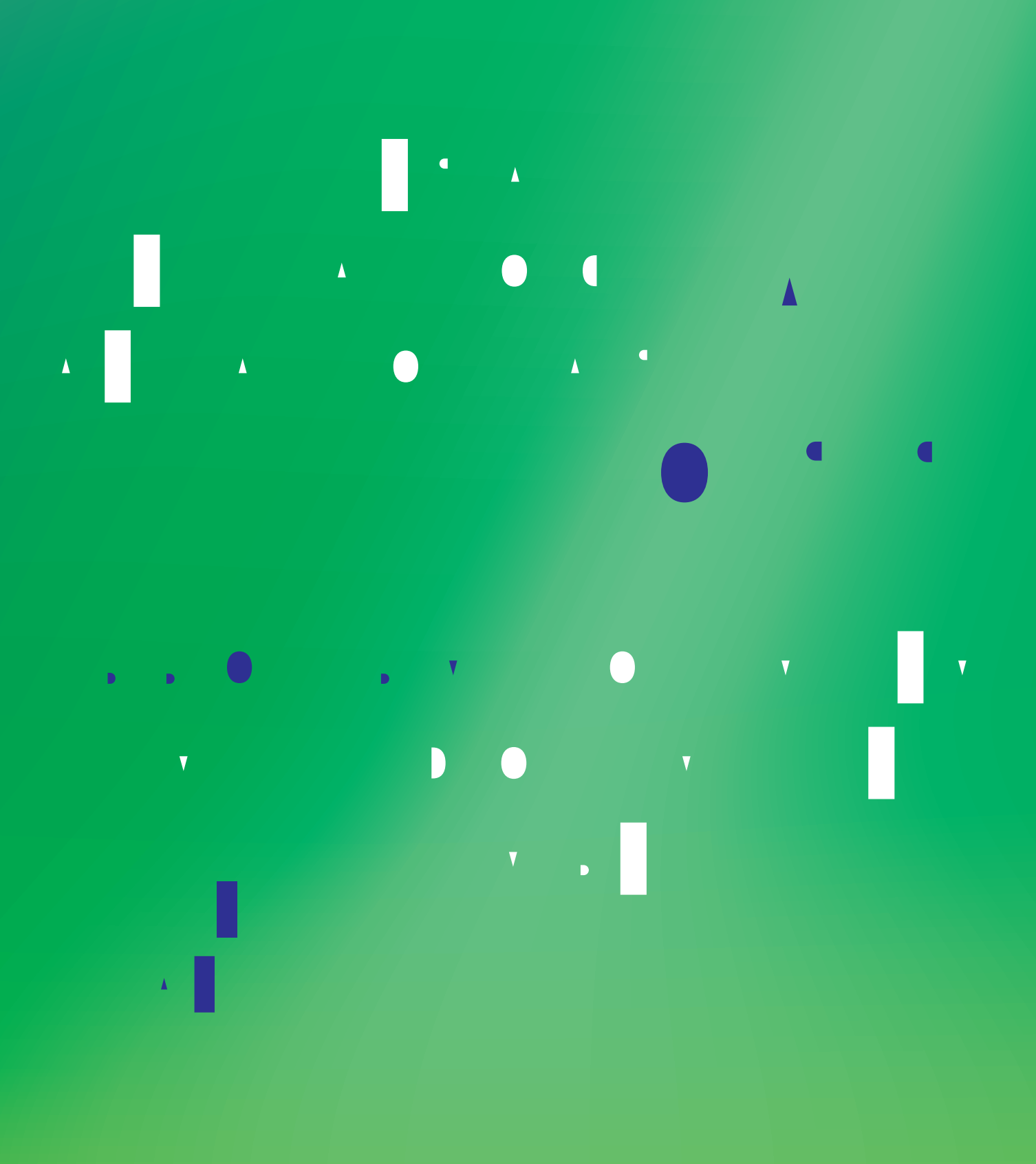

<span id="page-42-0"></span>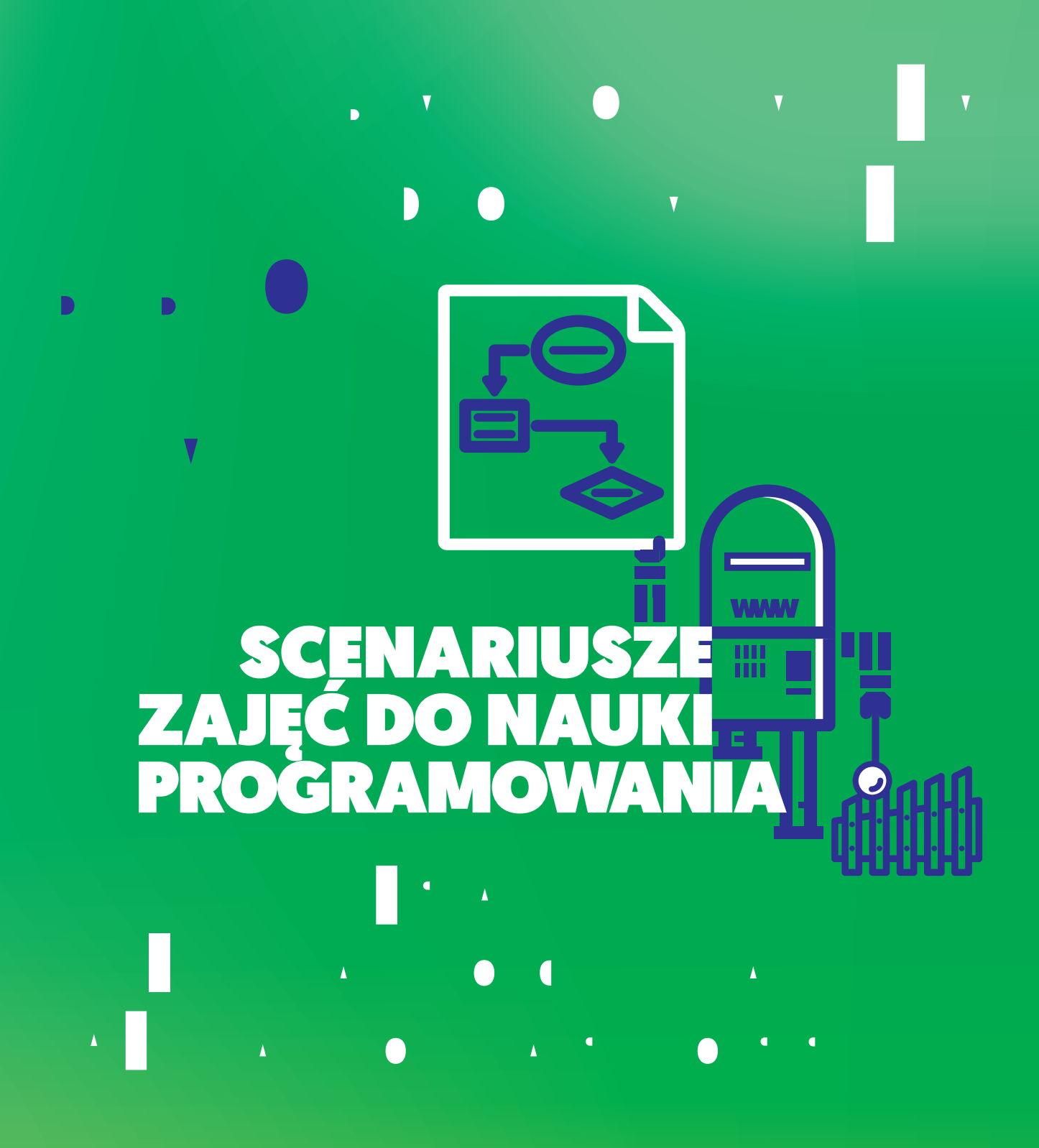

<span id="page-43-0"></span>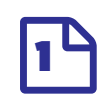

# Wiadomość **W BUTELCE**

### *Katarzyna Zawiła-Dudzik*

#### *język angielski*

*Szkoła Podstawowa nr 4 im. Orła Białego w Czechowicach-Dziedzicach*

#### **1 Wprowadzenie**

Przynieś do klasy butelkę z zaszyfrowaną wiadomością. Jeśli realizujesz projekt eTwinning, możesz poprosić partnera projektu o wysłanie do uczniów zaszyfrowanej wiadomości o następującej treści:

## **K H OOR IU L H Q G V**

 $\overline{\mathcal{A}}$  | CELE Uczniowie poznają Szyfr Cezara – jedną z najprostszych technik szyfrowania | Uczniowie kodują i dekodują wiadomości

#### | Materiały

- | Butelka z zakodowaną wiadomością (w przypadku współpracy online w projekcie eTwinning – zaszyfrowana wiadomość umieszczona na TwinSpace)
- Karty prezentujące zamianę liter w Szyfrze Cezara
- | Tabela z alfabetem łacińskim i alfabetem tajnym dla każdego ucznia
- | Małe karteczki typu Post-it

Razem z uczniami spróbuj odczytać wiadomość. Zapytaj ich, w jakim języku może być napisana? W razie potrzeby zasugeruj, że wiadomość może być zaszyfrowana.

### **2 Łamanie szyfru**

Zapytaj uczniów, jak ich zdaniem można odczytać taką zakodowaną wiadomość? Wysłuchaj wypowiedzi uczniów, następnie podsumuj, że złamanie szyfru wymaga znajomości klucza szyfrowania, czyli informacji, w jaki sposób zaszyfrowano wiadomość.

### **3 Szyfr Cezara**

Powiedz uczniom, że wiadomość, którą otrzymali, zakodowana jest Szyfrem Cezara. Jego nazwa pochodzi od rzymskiego wodza Juliusza Cezara, który w ten sposób szyfrował swoją prywatną korespondencję.

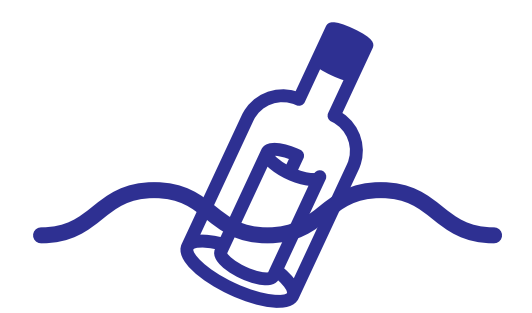

Wytłumacz uczniom, że Szyfr Cezara opiera się na zastąpieniu każdej litery alfabetu inną, tajną literą. Dlatego zaszyfrowany wyraz z pozoru wydaje się bezsensowny. Pokaż uczniom cztery karty prezentujące zamianę niektórych liter:

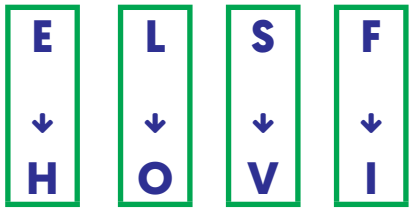

Każdemu uczniowi rozdaj tabelę z alfabetem łacińskim (zwróć uwagę, że różni się on od alfabetu polskiego).

Poproś uczniów, by na podstawie kart uzupełnili litery w alfabecie tajnym. Zapytaj, czy znając odpowiedniki czterech liter w alfabecie tajnym są w stanie odgadnąć pozostałe i podać zasadę, na jakiej opiera się przyporządkowanie liter w Szyfrze Cezara. Jeśli to konieczne, naprowadź uczniów, że wystarczy zastąpić każdą literę inną, położoną o trzy miejsca dalej w alfabecie.

#### **4 Dekodowanie sekretnej wiadomości**

Zachęć uczniów, by rozszyfrowali sekretną wiadomość ukrytą w butelce lub otrzymaną od partnera eTwinning. Po odszyfrowaniu wiadomość powinna brzmieć: "Hello friends". By upewnić się, że uczniowie zrozumieli zasadę działania Szyfru Cezara, napisz na tablicy jeszcze kilka prostych zaszyfrowanych wyrazów (najlepiej w języku angielskim) i poproś o ich odszyfrowanie. Następnie poproś ich o zaszyfrowanie kilku wyrazów.

### **5 Wysyłanie i odbieranie wiadomości**

W ramach podsumowania rozdaj uczniom małe karteczki i poproś ich o napisanie do siebie nawzajem krótkich zaszyfrowanych wiadomości. Poproś uczniów, by przekazali sobie wiadomości i rozszyfrowali je. Uczniowie mogą również zrobić z karteczek małe samoloty i "wysłać" wiadomości do siebie.

Jeśli zajęcia są realizowane w ramach projektu eTwinning, razem z uczniami zakodujcie sekretną wiadomość dla partnerów projektu i umieśćcie ją na TwinSpace.

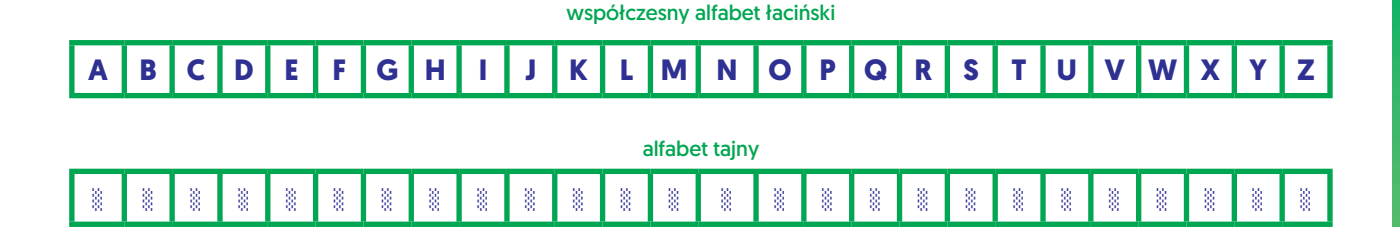

<span id="page-45-0"></span>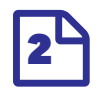

## What do we know about wild animals?

#### *Bronisława Niespor*

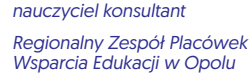

 $\overline{\mathcal{A}}$  | CELE

- | Uczeń utrwali nazwy dzikich zwierząt, nazwy ich części ciała | Uczeń samodzielnie formułuje krótkie, spójne i logiczne wypowiedzi ustne dotyczące tematyki świata przyrody
- | Uczeń rozwija umiejętność rozumowania poprzez napisanie algorytmu | Uczeń współdziała w grupie
- | MATERIAŁY (link poniżej) | Karta obrazkowa robota | Karta nr 1 | Karta nr 2

 $\frac{1}{20}$   $\frac{1}{20}$  DO POBRANIA www.etwinning.pl sekcja Inspiracje/Programowanie z eTwinning

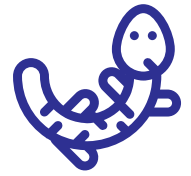

#### **1 Wprowadzenie**

Rozpocznij lekcję od pokazania karty obrazkowej robota i krótkiej rozmowy na ten temat. Co przedstawia karta? Co zrobić, aby robot zadziałał? Itp. Zawieś kartę przy tablicy i powiedz, że ilekroć na lekcji pojawią się elementy programowania, karta zawiśnie właśnie w tym miejscu.

Podziel uczniów na 3–4-osobowe grupy. Następnie rozdaj kartę nr 1 (do pobrania) i poproś uczniów o rozszyfrowanie tematu lekcji. Uczniowie, mając podane (na karcie nr 1) pierwsze słowo, samodzielnie starają się znaleźć zasadę, w jaki sposób powstał szyfr, i rozkodowują temat. Rozwiązanie zapisują na otrzymanych kartkach. Po sprawdzeniu odpowiedzi każdej grupy temat zostaje zapisany na tablicy i w zeszytach.

### **2 Rozwinięcie**

Nauczyciel przekazuje każdej grupie kartkę z nazwą zwierzątka. Nazwy te posłużą do wykonania kolejnych zadań.

- grupa 1: lion
- grupa 2: bear
- qrupa 3: tiger
- grupa 4: iguana
- qrupa 5: rhino
- grupa 6: hippo

Każdy zespół, wykorzystując szyfr z karty 1, zakodowuje po 6–8 wyrazów związanych z danym zwierzątkiem (nazwy ich części ciała, przymiotniki określające zwierzę itd.). Uczniowie w każdej grupie sami decydują, jakie wyrazy zakodować, mogą wykorzystać słownik. Czas wykonywania zadania: 10 minut. Następnie grupy pod kierunkiem nauczyciela wymieniają się kartkami i rozkodowują otrzymane wyrazy.

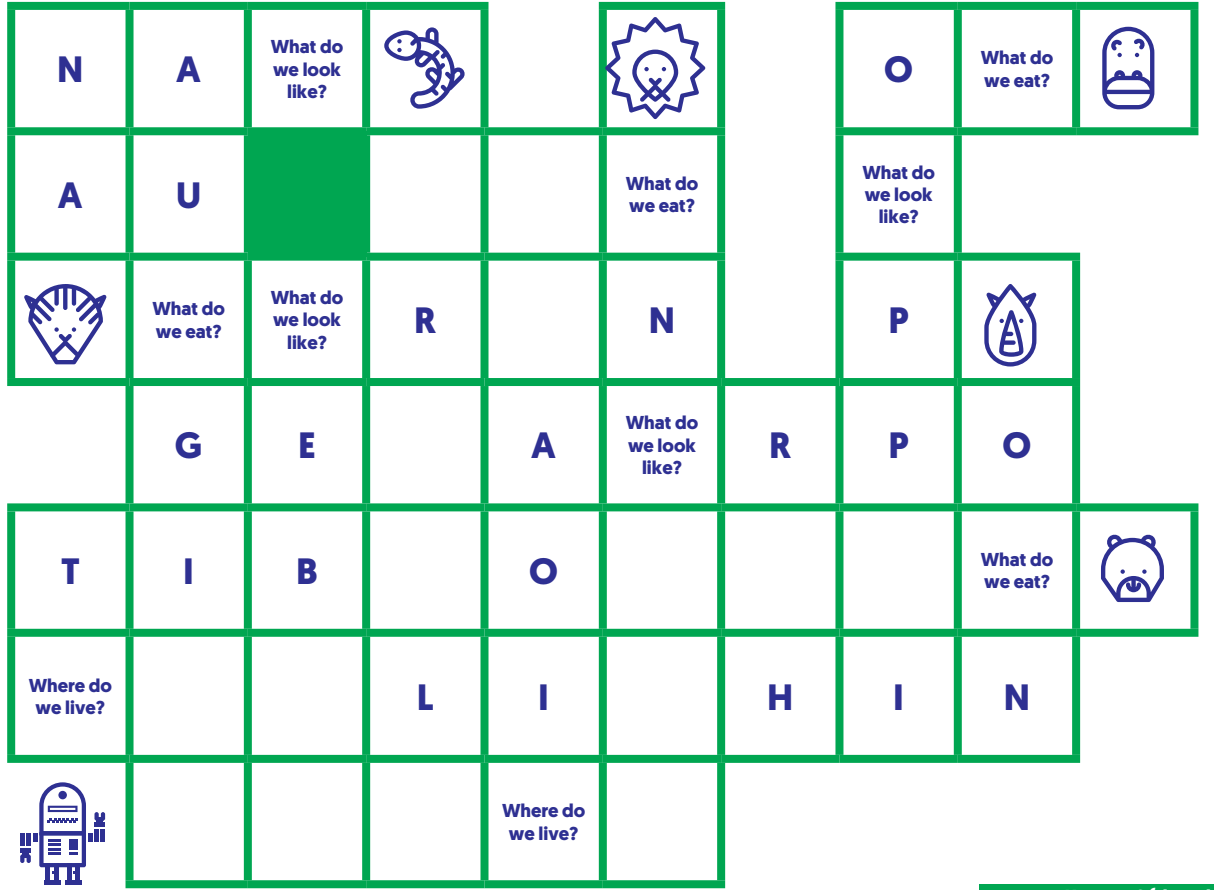

#### *Karta nr 2 (do pobrania)*

#### - Czas na wykonanie zadania: około 5 minut.

Następnie każda grupa prezentuje odkodowane słowa, te nieznane wcześniej zostają zapisane na tablicy i w zeszytach.

Następnie poinformuj uczniów, że w kolejnym zadaniu spróbują zaprogramować robota, czyli napisać za pomocą symboli-strzałek (**↑**, **←**, **↓**, **→**) algorytm dla robota, który powinien dotrzeć do danego zwierzątka. Rozdaj **kartę nr 2** dla każdej grupy.

Robot porusza się najkrótszą drogą. Należy ją wybrać tak, aby zebrać litery tworzące nazwę zwierzątka oraz trzy różne pytania. Robot nie może stanąć na polu, na którym znajduje się litera niewchodząca w skład nazwy zwierzątka.

Po napisaniu algorytmu każda grupa odpowiada na pytania i w ten sposób przygotowuje krótką wypowiedź o danym zwierzątku.

- Czas wykonania zadania: 15 minut.

Następnie każda grupa prezentuje swój algorytm oraz przygotowaną wypowiedź.

## **3 Podsumowanie**

W ramach podsumowania lekcji wykorzystaj metodę walizki ("co mi się podobało") i kosza ("co mi się nie podobało"). Uczniowie wykonują zadanie anonimowo i oddają kartki nauczycielowi.

<span id="page-47-0"></span>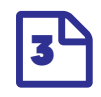

# Jak zaprogramować muzykę?

#### *Piotr Dylewski*

*matematyka, muzyka, zajęcia komputerowe*

*Szkoła Podstawowa nr 312 im. Ewy Szelburg-Zarembiny w Warszawie*

#### $\overline{\mathcal{A}}$  | CELE

- | Uczeń gra na instrumencie solo | Uczeń gra na instrumencie w zespole | Uczeń kształci umiejętność pracy w grupie | Uczeń ćwiczy umiejętność logicznego myślenia
- | Uczeń programuje (konstruuje algorytm wybrzmienia utworu)
- | Uczeń zna słowa: algorytm, program, aplikacja i ich znaczenie

### | Materiały

- | Instrumenty perkusyjne (instrumentarium Orffa) | Zamiast instrumentarium Orffa można wykorzystać instrumenty
- przygotowane przez uczniów W wersji "trudniejszej" – dzwonki diatoniczne lub chromatyczne (każda sztuka posiada tylko jedną płytkę z gamy) | Kartki formatu A5 Pisaki (ciemne kolory)
- | Taśma klejąca
- $\equiv$   $\sqrt{ }$  ORGANIZACIA | lekcja może zostać zrealizowana w wymiarze dwóch lub więcej 45-minutowych jednostek lekcyjnych

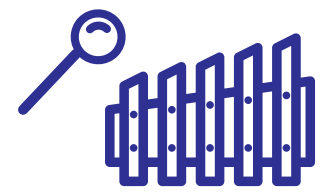

## **1 Przywitanie uczniów i przedstawienie tematu 2 Burza mózgów**

Zadaj uczniom pytania kluczowe: czy można zaprogramować muzykę? (oczekiwana odpowiedź – tak); a jeśli tak, to w jaki sposób? (oczekiwana odpowiedź – poprzez stworzenie odpowiedniego programu/aplikacji, który/która "zagra" dla nas muzykę).

Nastepnie przeprowadź burzę mózgów, a pomysły zapisuj na tablicy.

## **3 Przedstawienie celu lekcji (stworzenie algorytmu na wybrzmienie utworu zagranego na posiadanych instrumentach)**

 **4 Podział uczniów na równoliczne grupy**

W przypadku lekcji z dzwonkami grupy muszą być minimum 8-osobowe. Rozdaj uczniom materiały biurowe.

## **5 Praca w grupach (z podpowiedziami nauczyciela) – część 1**

- uczniowie układają program wybrzmienia utworu zagranego na posiadanych instrumentach
- uczniowie kolejne etapy programu zapisują na kartkach formatu A5
- podpowiedź pierwsza program musi posiadać początek i koniec ("start" i "stop")
- podpowiedź druga każdy instrument musi posiadać swój kod
- podpowiedź trzecia każdy kolejny etap programu (wybrzmienie instrumentu) musi być osobnym elementem (zapisane na osobnej kartce)
- w wersji wielogłosowej uczniowie mogą na jednej kartce zapisać wybrzmienie dwóch lub trzech instrumentów

#### - przykład:

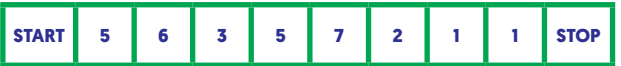

każda kolejna liczba oznacza inny lub ten sam instrument, który ma zagrać na odpowiedni znak

w wersji wielogłosowej algorytm może wyglądać tak:

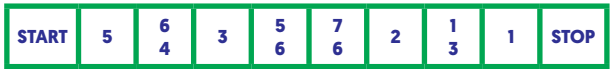

## **6 Praca w grupach – część 2**

- uczniowie wybierają jednego ucznia, który będzie pokazywał kolejne etapy programu
- uczniowie ćwiczą (sprawdzają poprawność stworzonego algorytmu) wybrzmienie utworu:
	- wybrany uczeń staje przodem do grupy i pokazuje kolejne kartki z kolejnymi etapami programu
	- podczas pokazu daną kartkę można wykorzystywać tylko jeden raz
	- uczniowie z grupy grają na instrumentach tylko wtedy, kiedy na kartce u prowadzącego pojawi się numer ich instrumentu
- podczas sprawdzania poprawności stworzonego algorytmu uczniowie mogą dokonywać zmian i modyfikować algorytm (wydłużać go, skracać, tworzyć wersje wielogłosowe)
- dodawanie elementów trudniejszych:
- uczniowie mogą dodać ciszę do utworu, czyli czystą białą kartkę; mogą dodać powtórzenie, czyli zastosować pętlę poprzez znak (przy użyciu pętli uczniowie muszą w danym miejscu użyć kartki ze znakiem początku pętli); mogą dodać ilość powtórzeń, dodając do znaku pętli liczbę powtórzeń
- prezentacja na forum klasy kolejnych utworów

### **7 Praca w grupach – część 3**

- sklejenie w całość kolejnych elementów programu
- **8 Prezentacja na forum klasy kolejnych algorytmów**
- **9 Podsumowanie realizowanego tematu**
- **10 Podsumowanie pracy uczniów (ocena uczniów)**

## **Realizacja lekcji w ramach projektu eTwinning**

Uczniowie mogą:

- wykonać album/księgę algorytmów (quasi-partytur/utworów)
- przesłać księgę algorytmów pomiędzy partnerami
- odtworzyć utwory z gotowego albumu/księgi
- nagrać utwory (w tym w kilku wersjach, z kilku krajów ten sam utwór) i porównać je
- przekształcać przesłane algorytmy (dodawać nowe głosy/ścieżki)
- podzielić się na grupy (każda szkoła to inna rodzina instrumentów) i stworzyć jeden wspólny utwór – jeden wspólny algorytm
- realizować lekcję w tym samym czasie podczas telekonferencji (w tej wersji lekcji dodatkowo uczniowie mogą kształcić język projektu – lekcja zostanie przeprowadzona w języku projektu)
- w ramach poznawania języków narodowych poznać określenia narodowe związane z programowaniem i/lub muzyką
- w ramach poznawania kultur narodowych, na podstawie algorytmu utworu, zagrać i wysłuchać melodii ludowej (lub najbardziej znanej/lubianej) danego kraju
- w wersjach papierowych i scalonych (zapisany cały algorytm), mogą dołożyć wartości rytmiczne według określonego przez wszystkich partnerów zapisu
- w ramach telekonferencji lub innych form uzgodnień tworzyć jednolity system znaków (kodów) oznaczających w różnych algorytmach te same instrumenty i/lub dźwięki, i/lub inne elementy muzyczne (tworzyć quasi-język programowania)

<span id="page-49-0"></span>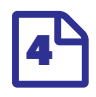

## ALGORYTMY KROK PO KROKU

## *Katarzyna Zawiła-Dudzik*

*język angielski Szkoła Podstawowa nr 4 im. Orła Białego w Czechowicach-Dziedzicach*

 $\overline{\mathcal{A}}$  | CELE | Uczeń rozumie pojęcie algorytmu | Uczeń rozróżnia elementy budowy schematu blokowego Uczeń tworzy i odczytuje schemat blokowy

#### | Materiały | Karty z elementami schematu blokowego (strzałki, prostokąt, romb, owal)

 $\frac{1}{2}$  | DO POBRANIA www.etwinning.pl sekcja Inspiracje/Programowanie z eTwinning

### **1 Wprowadzenie**

Porozmawiaj z uczniami o czynnościach, które wykonują codziennie, i decyzjach, które muszą podejmować. Zapytaj ich np. w jaki sposób myje się zęby. Wysłuchaj ich odpowiedzi i podsumuj, że codziennie wykonują wiele takich czynności według określonych schematów, krok po kroku. Zapytaj ich, co stałoby się, gdyby podczas mycia zębów pominęli jakiś krok lub wykonali je w innej kolejności. Czy jeśli nie nałożą pasty na szczoteczkę, ich zęby będą czyste?

Wyjaśnij uczniom, że taki ciąg instrukcji (krok po kroku) albo zbiór zasad potrzebnych do wykonania danego zadania nazywamy algorytmem. Żeby algorytm był zrozumiały dla komputera (żeby mógł go wykonać), musi zostać przetłumaczony na język programowania.

## **2 Schemat blokowy i jego elementy**

Poproś uczniów, by w kilkuosobowych grupach napisali instrukcję gotowania jajka na twardo dla robota. Następnie wspólnie ustalcie poszczególne kroki, tak by polecenia były krótkie.

#### Np.

- 1 Nalej wodę do garnka.
- 2 Włóż jajko do garnka.
- 3 Postaw garnek na gazie.
- 4 Zagotuj wodę.
- 5 Odmierz 8 minut.
- 6 Wyłącz gaz.
- 7 Wylej wodę.
- 8 Wystudź jajko.
- 9 Obierz jajko.

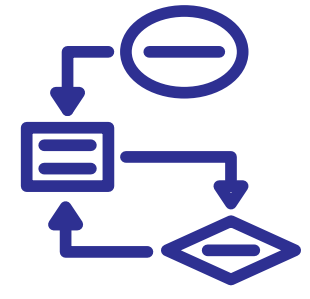

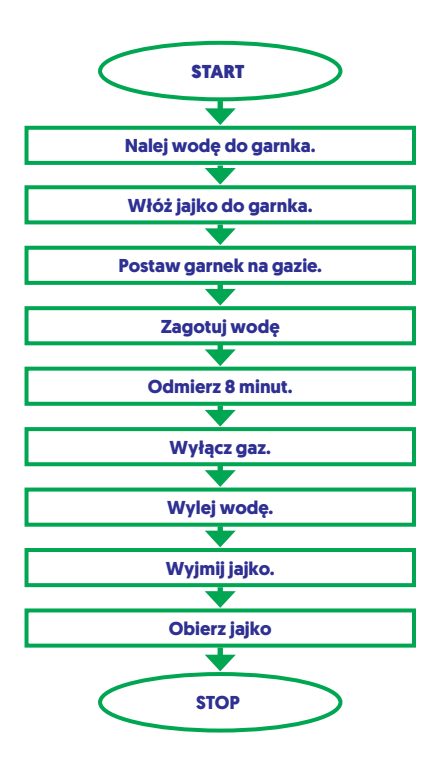

Poproś uczniów o zapisanie poszczególnych kroków na wcześniej przygotowanych prostokątnych kartach. Następnie daj uczniom karty ze strzałkami oraz dwie owalne karty z napisami "start" oraz "stop". Poproś uczniów, by wykorzystując wszystkie karty, ułożyli schemat pracy dla robota. Wyjaśnij uczniom, że właśnie stworzyli prosty schemat blokowy, czyli graficzną prezentację algorytmu. Wytłumacz, że owalne elementy służą do oznaczania początku i końca algorytmu, elementy prostokątne służą do oznaczania działań, a strzałki wskazują kierunek/kolejność ich realizacii.

## **3 Blok decyzyjny**

Gdy uczniowie ułożą schemat, zapytaj ich, skąd robot będzie wiedział, że woda już się zagotowała? Wysłuchaj ich odpowiedzi i podsumuj, że robot będzie musiał to sprawdzić i podjąć decyzję. Następnie zaprezentuj uczniom kartę w kształcie rombu z pytaniem: "Czy woda zagotowana?" oraz dwie karty z napisami "Tak" i "Nie".

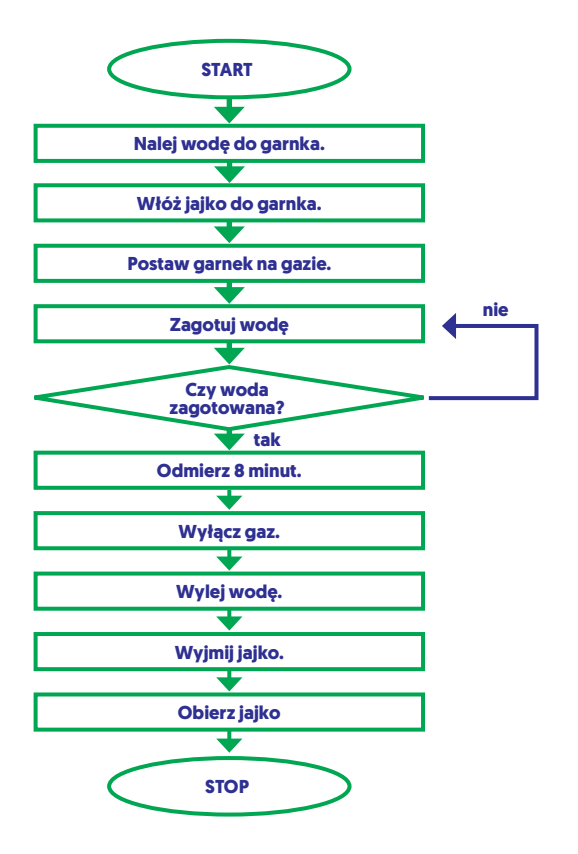

Poproś uczniów, by umieścili romb we właściwym miejscu w schemacie. Przedyskutujcie, jakie będą działania robota, jeśli woda jest zagotowana, a jakie, jeśli jeszcze nie. Jeśli to konieczne, naprowadź uczniów, że robot musi odczekać i jeszcze raz sprawdzić, czy woda się zagotowała.

Wytłumacz uczniom, że element w kształcie rombu zawiera instrukcję wyboru jednego z dwóch wariantów wykonywania algorytmu.

### **4 Podsumowanie**

Poproś uczniów, by w grupach stworzyli schematy blokowe algorytmów z życia codziennego. Jeśli uczniowie mają dostęp do komputerów, mogą wykorzystać do tego programy z pakietu biurowego.

Poproś poszczególne grupy o zaprezentowanie swoich schematów.

<span id="page-51-0"></span>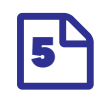

## **ROBOTYKA** i kodowanie

#### *Małgorzata Knap*

*Szkoła Podstawowa nr 314 im. Przyjaciół Ziemi w Warszawie*

*język angielski*

#### | Uczeń umie zamienić czynności w instrukcje | Uczeń umie zakodować różne instrukcje za pomocą symboli | Uczeń rozumie potrzebę bycia precyzyjnym w kodowaniu

#### | Materiały

Plastikowe/styropianowe kubeczki | Karty pracy z rysunkami różnych wież z kubków | Karty Symboli | Czyste kartki i długopisy do zapisania instrukcji

#### $\frac{1}{20}$   $\frac{1}{20}$  DO POBRANIA

| www.etwinning.pl sekcja Inspiracje/Programowanie z eTwinning

## **1 Wprowadzenie**

Rozpocznij lekcję od krótkiej rozmowy z uczniami. Powiedz, że na tej lekcji dowiedzą się i doświadczą, na czym polega tworzenie instrukcji i zamienianie ich w kod.

Słowniczek terminów utworzony na potrzeby lekcji:

- Algorytm (z ang. algorithm) ciąg instrukcji pozwalający wykonać zadanie
- Kodowanie (z ang. coding) tłumaczenie instrukcji na język symboli
- Debugowanie, inaczej odrobaczanie (z ang. debugging) – proces wyszukiwania i naprawiania błędu w kodzie

Jeśli realizujesz ten plan lekcji w projekcie eTwinning, stwórzcie wirtualny słowniczek terminów na Padlecie, we Flipsnacku lub z użyciem Fodey. W miarę realizacji kolejnych lekcji możecie powiększać swój słowniczek o kolejne pojęcia.

#### **Pytania pomocnicze**

Zapytaj, czy uczniowie słyszeli o robotyce, czy wiedzą, co to jest robotyka i czym się zajmuje? Czy uczniowie widzieli, dotykali robota? Czy taki robot "słyszy", co do niego mówimy? W jaki sposób "rozumie", co mówimy? (sugerowana odpowiedź: robot nie rozumie w ten sam sposób co człowiek).

Wyjaśnij, że robot wykonuje serię zaprogramowanych instrukcji. Czyli żeby wykonać zadanie, robot musi dostać ciąg instrukcji (algorytm), które zrealizuje krok po kroku.

Można również rozpocząć lekcję od "pytania kluczowego" w myśl Oceniania Kształtującego. Jak działa robot? Można pokazać uczniom obrazek z robotem/ zabawkę robota i zapytać, czy domyślają się, o czym

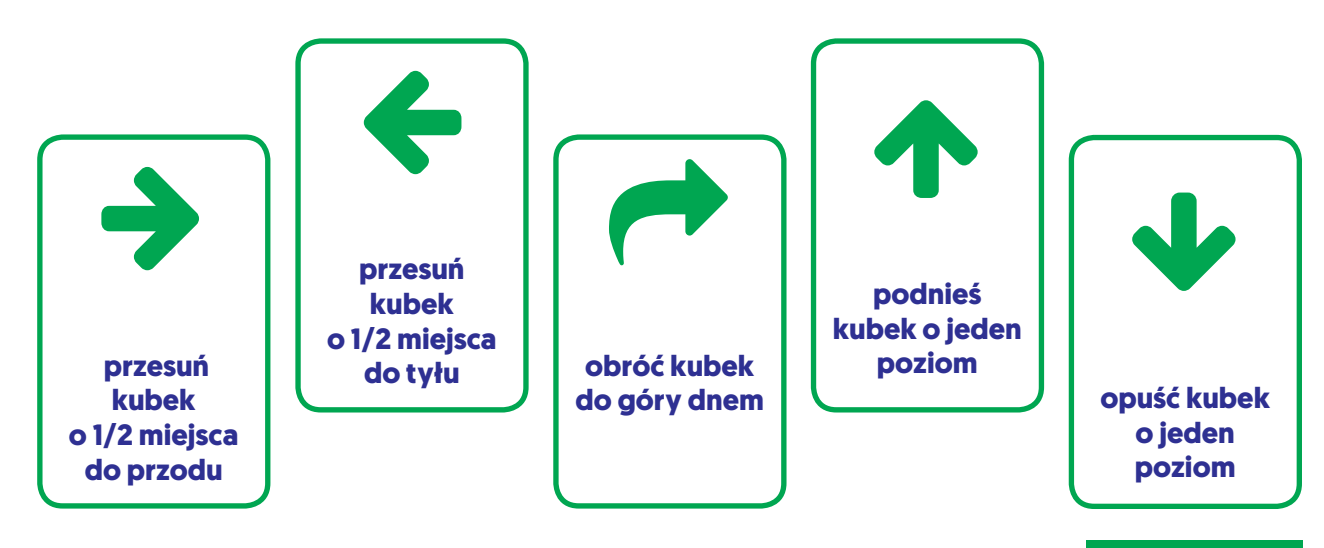

*Karty symboli*

będziemy rozmawiać na lekcji, bądź poprosić o odgadnięcie tematu. Starszym uczniom możemy dodatkowo krótko przybliżyć etymologię [słowa](https://pl.wikipedia.org/wiki/Robotyka)  [ROBOT](https://pl.wikipedia.org/wiki/Robotyka).

#### **2 Rozwinięcie**

Rozpocznij od przedstawienia uczniom Karty Symboli (patrz: materiały). Wyjaśnij uczniom, że ich zadaniem będzie napisanie instrukcji dla robota przy pomocy właśnie tych kilku symboli. Robot będzie miał za zadanie ustawić wieżę z kubeczków na planszy, zaczynając od pola startowego.

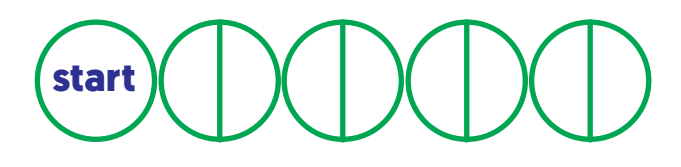

W zależności od wieku uczniów zadanie to możesz przeprowadzić z całością klasy bądź podzielić uczniów na mniejsze grupy. Jeśli zdecydujesz się na pracę w grupach, koniecznie upewnij się, że masz parzystą liczbę grup, a w młodszych klasach dodatkowo zrób pierwszy przykład razem z całą klasą.

Wyjaśnij uczniom, na czym dokładnie polega zadanie:

Uczniowie otrzymują rysunek z wieżą z kubeczków (patrz: potrzebne materiały).

Grupa tworzy algorytm dla robota (np. podnieś kubeczek, przesuń o dwa pola w prawo itd.).

Wyznaczona osoba zapisuje algorytm za pomocą symboli (strzałek – patrz: Karta Symboli).

Pamiętaj, żeby przed rozpoczęciem zadania ustalić z uczniami czas na jego wykonanie. Przypomnij, że powinni wyznaczyć osobę odpowiedzialną za pilnowanie czasu i powiedz, że po jego upływie będą poproszeni o przekazanie zapisanego algorytmu drugiej grupie. W trakcie trwania zadania monitoruj pracę dzieci.

Kiedy upłynie czas, poproś grupy o wymienienie się algorytmami.

Kolejnym zadaniem jest przeczytanie symboli i zamienienie ich w sekwencję ruchów, tak aby powstała wieża z kubeczków. Grupy zamieniają się w roboty odkodowujące algorytmy.

Sprawdźcie wzajemnie swoje prace.

Pogratuluj uczniom prawidłowego wykonania zadania.

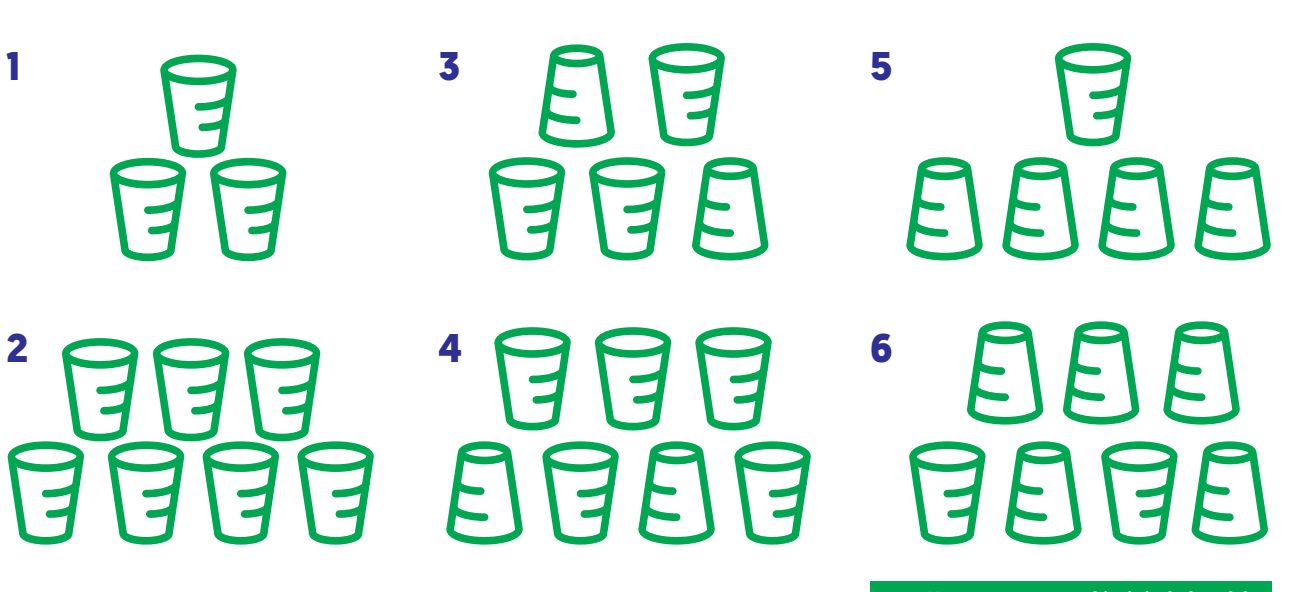

*Karty pracy – rysunki wież z kubeczków*

Jeśli wykonanie zadania nie powiodło się, zastanówcie się wspólnie dlaczego. Czy był błąd w kodzie? A może nieprawidłowo odczytaliście kod? (Należy wprowadzić pojęcie debugowania).

Gdy czas pozwoli, rozdaj uczniom kolejne karty pracy z rysunkami wież z kubków.

Jeśli realizujesz ten plan lekcji w projekcie eTwinning, poproś uczniów, żeby samodzielnie zaprojektowali rysunek wieży z kubeczków, a następnie utworzyli algorytm zapisany za pomocą symboli. Zaplanujcie z partnerami wymianę kart z napisanymi przez dzieci algorytmami. Każdy z partnerów może nagrać film prezentujący wykonanie wieży z kubeczków. Filmy zamieśćcie na TwinSpace projektu. Będą one stanowić również cenne przypomnienie tematu lekcji. Alternatywnie, można umieścić zdjęcia z wykonania zadania. Skomentujcie przy pomocy podcastów (np. [vocaroo](file:///Users/jerzyparfianowiczul/Projekty/twinning_programowanie/Materia%c5%82y_final/scenariusze/robotyka/vocaroo.com)) jak przebiegło wykonanie zadania. Jakie trudności napotkaliście?

Nauczyciel rysuje go do każdego celu, uczniowie określają swoją "temperaturę" pokazującą ocenę stopnia osiągnięcia tego celu. Można poprosić każdego ucznia o zaznaczenie swoich inicjałów na skali.

#### **4 Propozycje skali:**

Wysoka temperatura – osiągnęłam/osiągnąłem cel

Średnia temperatura – mam pytania, nie wszystko rozumiem

Niska temperatura – nie osiągnęłam/osiągnąłem celu

Plansza z termometrem może zostać zachowana i wykorzystana na kolejnej lekcji.

Nie zapomnij zapytać, czy dzieci się dobrze bawiły i co podobało im się najbardziej.

## **3 Podsumowanie**

Przypomnij uczniom cele lekcji, a następnie sprawdź, czy cele te zostały osiągnięte. Prostą metodą określenia stopnia realizacji celów może być "Termometr".

 $\overline{\mathbf{S}}$ y W końcu trafiłam na szkolenie, po którym mam konkretną rzecz, gotowy projekt. Nie muszę siedzieć w domu i myśleć, co z tym zrobić". "Bardzo produktywne spotkanie i przydatne do założenia projektu. Super!"

> Wypowiedzi z anonimowej ankiety, seminarium w Olsztynie (20-21.10.2016)

## eTWINNING – europejska współpraca szkół

**eTwinning\* to europejska współpraca szkół i przedszkoli, realizowana za pomocą technologii informacyjno-komunikacyjnych (TIK) w ramach projektów edukacyjnych.**

eTwinning oferuje platformę współpracy dla nauczycieli, którzy komunikują się, współdziałają ze sobą, realizują projekty oraz są częścią najbardziej zaangażowanej społeczności edukacyjnej w Europie.

Program jest prowadzony przez Centralne Biuro eTwinning (ang. Central Support Service) zlokalizowane w Brukseli. W programie uczestniczą wszystkie kraje Unii Europejskiej oraz Turcja, Macedonia, Islandia i Norwegia. W 2013 r. eTwinning powiększył się w ramach programu eTwinning Plus o: Armenię, Azerbejdżan, Gruzję, Mołdawię i Ukrainę oraz Tunezję. Dołączyły także następujące kraje: Albania, Bośnia i Hercegowina, Lichtenstein i Serbia.

Portal eTwinning www.etwinning.net, dostępny w 28 językach, jest głównym miejscem spotkań oraz platformą do pracy. Obecnie w witrynie jest zarejestrowanych ponad 483 tys. nauczycieli, 181 tys. szkół oraz 61 tys. projektów. W portalu znajdują się narzędzia internetowe umożliwiające nauczycielom znalezienie partnerów do współpracy, zakładanie i realizację projektów, dzielenie się pomysłami i wiedzą oraz zamieszczone w nim są przykłady najlepszych projektów.

Program oferuje nauczycielom także bezpłatne warsztaty doskonalenia zawodowego, różnorodne kursy e-learningowe oraz seminaria kontaktowe, podczas

> \* Program został zainaugurowany w 2005 r. jako główna akcja programu eLearning Komisji Europejskiej, a od 2014 r. jest ściśle związany z Erasmus+, programem Unii Europejskiej wspierającym edukację, szkolenia, inicjatywy młodzieżowe oraz sportowe.

których uczestnicy wymieniają się doświadczeniami z kolegami z innych krajów i znajdują partnerów do współpracy.

W Polsce eTwinning rozwija się bardzo dynamicznie: uczestniczy w nim już ponad 44 tys. nauczycieli i ponad 14 tys. szkół, a liczba zarejestrowanych projektów wynosi już ponad 21 tys.

W Polsce program prowadzi Krajowe Biuro eTwinning, które działa w strukturze Fundacji Rozwoju Systemu Edukacji (FRSE). Fundacja już od ponad 20 lat koordynuje wdrażanie europejskich programów edukacyjnych, obecnie pełni funkcję Narodowej Agencji Programu Erasmus+. Krajowe Biuro eTwinning prowadzi stronę www.etwinning.pl oraz zapewnia nauczycielom pomoc techniczna, organizacyjną i informacyjną za pośrednictwem różnych kanałów (e-mail: etwinning@frse. org.pl; tel. 22 46 31 400). Biuro prowadzi także profil programu w portalu społecznościowym Facebook: https://www.facebook.com/eTwinningPolska.

#### **Kto może skorzystać z programu?**

Program obejmuje swoim działaniem nauczycieli i uczniów (w wieku 3-19 lat) ze wszystkich etapów edukacyjnych: przedszkola, szkoły podstawowe, gimnazja, szkoły ponadgimnazjalne. Do programu mogą się włączyć wszystkie placówki realizujące obowiązującą podstawę programową, określoną przez Ministerstwo Edukacji Narodowej. Każdy nauczyciel uczący dowolnego przedmiotu pracujący w takiej szkole lub przedszkolu może się zarejestrować w programie.

#### **Dlaczego warto dołączyć do eTwinning?**

Współpraca międzynarodowa – w ramach programu można współpracować ze szkołami i przedszkolami

Współpraca krajowa – możliwa jest również współpraca online z inną szkołą lub przedszkolem z własnego kraju. Taka forma realizacji projektu eTwinning nosi nazwę eTwinningu krajowego.

Nowe Technologie – eTwinning umożliwia zastosowanie technologii informacyjno-komunikacyjnych (TIK) w nauczaniu.

Nowoczesne nauczanie na platformie TwinSpace. Internetowa platforma TwinSpace to miejsce współpracy uczniów i nauczycieli oraz komunikacji między partnerami w projekcie. Szkoły partnerskie mogą wspólnie przeprowadzić wideokonferencję, spotkać się na czacie, wymieniać się informacjami i materiałami edukacyjnymi, założyć tematyczne strony internetowe, przeprowadzić dyskusje na forum, wstawiać zdjęcia, filmy wideo, a także prowadzić dziennik projektu.

Łatwiejsze uzyskiwanie kolejnych stopni awansu zawodowego jako efekt realizacji projektów eTwinning. Dzięki eTwinningowi nauczyciele zwiększają swoje umiejętności językowe, pedagogiczne i informatyczne.

Znaczący wzrost motywacji uczniów do nauki oraz ich zaangażowanie w działania dzięki zastosowaniu technologii informacyjno-komunikacyjnych (TIK) w nauczaniu.

### eTwinning w podstawie programowej.

Program eTwinning skutecznie wspomaga rozwijanie kompetencji w zakresie języka obcego nowożytnego i zgodnie z rozporządzeniem Ministra Edukacji Narodowej z dnia 14 lutego 2017 został wymieniony w podstawie programowej jako zalecany europejski program edukacyjny do realizacji celów dydaktycznych.

Bezpieczny internet – eTwinning zwraca szczególną uwagę na bezpieczeństwo w internecie. Dostęp do platform eTwinning Live oraz TwinSpace mają tylko zweryfikowani użytkownicy.

#### **Doskonalenie zawodowe nauczycieli**

Bezpłatne szkolenia – obejmują następujące formy doskonalenia zawodowego:

- międzynarodowe seminaria kontaktowe i warsztaty rozwoju zawodowego – w kraju i za granicą
- Szkolenia regionalne na terenie całego kraju To szkolenia stacjonarne organizowane w szkołach przez trenerów warsztatowych. Obejmują one trzy rodzaje warsztatów komputerowych:
	- 1. "Dołącz do eTwinning"
	- 2. "Załóż projekt eTwinning"
	- 3. "Narzędzia informatyczne z eTwinning"
- kursy internetowe Bogata oferta kursów online obejmująca ponad 70 tematów skierowana jest zarówno do nauczycieli początkujących w eTwinningu, jak i osób mających doświadczenie we współpracy międzynarodowej. Kursy odbywają się na platformie Moodle pod okiem trenera oraz we współpracy z innymi uczestnikami i polegają na realizacji praktycznych zadań.
- warsztaty komputerowe "e-czwartek" Nauczyciele mogą wziąć udział w krótkich, praktycznych warsztatach komputerowych, które odbywają się w siedzibie Fundacji Rozwoju Systemu Edukacji w Warszawie.
- konferencje eTwinning Oferta szkoleniowa jest dostępna na: http://www.etwinning.pl/szkolenia/

#### **Zarejestruj się!**

Jako nauczyciel lub dyrektor szkoły czy przedszkola możesz zarejestrować się w programie.

Wypełnij internetowy formularz rejestracyjny na stronie www.etwinning.net

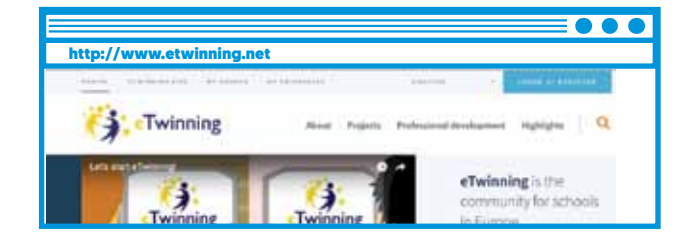

Krajowe Biuro eTwinning Ewa Raińska-Nowak (redaktor prowadzący) Magdalena Grela-Tokarczyk Jerzy Parfianowicz Fundacja Rozwoju Systemu Edukacji Aleje Jerozolimskie 142A, 02-305 Warszawa www.frse.org.pl www.etwinning.pl Media Studio Reklamy Drukarnia Rafał Przybylak 3000 **Koncepcja publikacji Redakcja Korekta Projekt graficzny, skład i łamanie Wydawca Druk Nakład | | | | | | |**

ISBN-978-83-65591-23-4

Publikacja współfinansowana z funduszy Komisji Europejskiej w ramach programu Erasmus+. Publikacja odzwierciedla jedynie stanowisko jej autorów i Komisja Europejska nie ponosi odpowiedzialności za umieszczoną w niej treść.

W publikacji wykorzystano zdjęcia nadesłane przez nauczycieli, a także materiały upublicznione na platformach TwinSpace projeków wymienionych w publikacji. Opisy projektów opracowano głównie na podstawie zgłoszeń nadesłanych przez nauczycieli ubiegających się o Odznakę Jakości.

Publikacja bezpłatna

Warszawa 2017

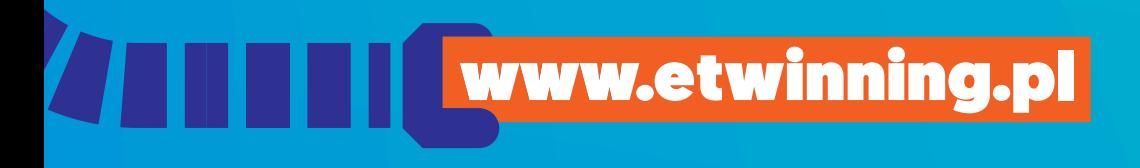

Fundacja Rozwoju Systemu Edukacji Krajowe Biuro Programu eTwinning Aleje Jerozolimskie 142A 02-305 Warszawa www.frse.org.pl